# The PCLinxOS magazine

Volume 132

January, 2018

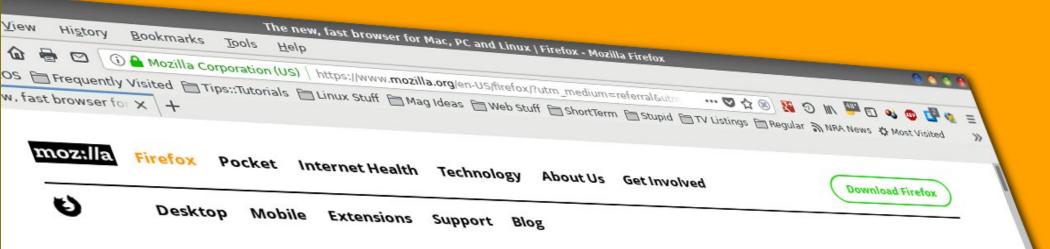

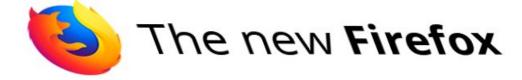

Meet Firefox Quantum. Fast for good.

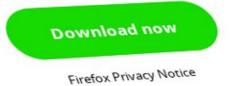

Firefox 57:

Shaking Up

The Browser

World, Wars

## In This Issue...

- 3 From The Chief Editor's Desk
- 5 Firefox 57: Faster, Leaner, Meaner
- 11 Screenshot Showcase
- 12 How To Customize The Firefox 57 User Interface
- 16 Screenshot Showcase
- 17 ms\_meme's Nook: PCLOS Chant
- 18 GIMP Tutorial: Create A Color Swirl
- 20 Screenshot Showcase
- 21 SplashData's 100 Worst Passwords Of 2017
- 24 Screenshot Showcase
- 25 PCLinuxOS Recipe Corner
- 26 For Those Who Do Not Like The New Firefox
- 29 Screenshot Showcase
- 30 PCLinuxOS Family Member Spotlight: StarBaseONE2
- 33 Predictions For PCLinuxOS Computing In 2018
- 35 Tip Top Tips: Customizing Firefox 57
- 39 Screenshot Showcase
- 40 ms\_meme's Nook: Boot It
- 41 PCLinuxOS Bonus Recipe Corner
- 42 PCLinuxOS Puzzled Partitions
- 46 More Screenshot Showcase

## Disclaimer

- All the contents of The PCLinuxOS Magazine are only for general
  information and/or use. Such contents do not constitute advice
  and should not be relied upon in making (or refraining from
  making) any decision. Any specific advice or replies to queries in
  any part of the magazine is/are the person opinion of such
  experts/consultants/persons and are not subscribed to by The
  PCLinuxOS Magazine.
- The information in The PCLinuxOS Magazine is provided on an "AS IS" basis, and all warranties, expressed or implied of any kind, regarding any matter pertaining to any information, advice or replies are disclaimed and excluded.
- 3. The PCLinuxOS Magazine and its associates shall not be liable, at any time, for damages (including, but not limited to, without limitation, damages of any kind) arising in contract, rot or otherwise, from the use of or inability to use the magazine, or any of its contents, or from any action taken (or refrained from being taken) as a result of using the magazine or any such contents or for any failure of performance, error, omission, interruption, deletion, defect, delay in operation or transmission, computer virus, communications line failure, theft or destruction or unauthorized access to, alteration of, or use of information contained on the magazine.
- No representations, warranties or guarantees whatsoever are made as to the accuracy, adequacy, reliability, completeness, suitability, or applicability of the information to a particular situation. All trademarks are the property of their respective owners.
- Certain links on the magazine lead to resources located on servers maintained by third parties over whom The PCLinuxOS Magazine has no control or connection, business or otherwise. These sites are external to The PCLinuxOS Magazine and by visiting these, you are doing so of your own accord and assume all responsibility and liability for such action.

#### **Material Submitted by Users**

A majority of sections in the magazine contain materials submitted by users. The PCLinuxOS Magazine accepts no responsibility for the content, accuracy, conformity to applicable laws of such material.

#### **Entire Agreement**

These terms constitute the entire agreement between the parties with respect to the subject matter hereof and supersedes and replaces all prior or contemporaneous understandings or agreements, written or oral, regarding such subject matter.

## From The Chief Editor's Desk ...

PHEW! Now that the holiday season is behind us, many of us can take a collective sigh of relief ... at least, until next year.

Winter has my area in a deep freeze grip. Temperatures through the New Year's is supposed to stay below freezing for much of the foreseeable future. At some points, and on successive days, we're expecting temperatures below 0° F (-18° C) for the low temperature at night. The wind chill (or "Real Feel") temperatures are expected to be as low as -27° F (-33° C).

Brrrrrr! There's no doubt that winter has arrived, and in full force. It was only a couple of weeks ago that the kids were playing outside in light jackets, with temperatures in the 50s and 60s (degrees Fahrenheit). Since Ryan is home for holiday break – and they can't go outside on account of the frigid temperatures – they are getting "cabin fever" already.

Meanwhile, mom and dad keep working incessantly. The "influenza season" has hit at the hospital, with Missouri being one of the hardest hit areas in the U.S., up to this point. Lots and lots of sick patients in the hospital, with little relief in sight. This year's quadrivalent seasonal flu vaccine missed the mark again - targeting the WRONG strains of the flu. There is still value in the mismatched flu vaccine. however, as it is likely to minimize the symptoms and severity of influenza, should you be so unfortunate to be infected. There has been progress in the past several years in development of a "universal" influenza vaccine. I, for one (since I work on the "front lines" with patients being treated for influenza), can't wait until the work on this universal vaccine bears fruit.

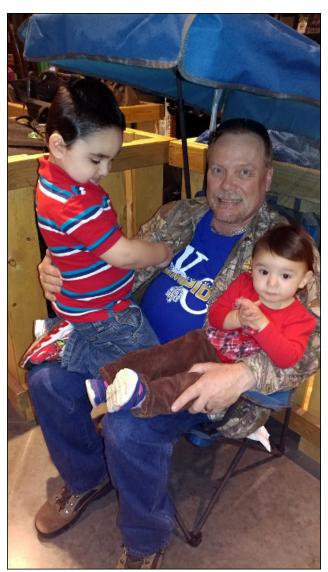

Recently, the United States FCC repealed the net neutrality laws that were enacted just a few years ago. This has the potential to affect internet users across the globe, and not in a good way. Basically,

by repealing net neutrality, it allows ISPs to throttle content that they don't think you should have access to (think torrent downloads of the PCLinuxOS ISOs), and allowing them to charge content providers (think Netflix and Google) "premiums" for preferential data speeds. The latter will allow ISPs to essentially set up high speed, "pay-for-play" fast lanes to the internet. Everyone else – nonprofits, small startups, individuals, Linux distributions, etc. – will be relegated to using the internet "slow lanes," unable to pay the toll for one of the preferential fast lanes. Even Netflix has come out in opposition to the repeal of net neutrality. It makes sense, as a repeal will mean that they will have to pay the toll to be in the "fast lane," thus costing them more to do business.

This is not a discussion of the political aspects of the repeal of net neutrality, despite how it has the potential to affect internet users world wide. Read on for what I think is the most disturbing aspect of the net neutrality repeal.

As you might imagine, FCC Commissioner Ajit Pai has been in the news a lot lately, trying to explain the U-turn on net neutrality. Pai, who's former employer was Verizon Wireless, has been overwhelmingly in favor of repealing the young net neutrality rules. Yeah. Sure. There's no conflict of interest there, coming from one of the largest ISPs!

He has had to endure somewhat of a hot seat in the interviews he has given, especially since net neutrality has broad popular support across all political spectrums. Over the course of those interviews, Pai's "story" changes, depending on what aspect of net neutrality he is discussing. Check out this video (7 minutes, 37 seconds), for example.

The first time I viewed the video, I felt that something was amiss, but couldn't put my finger on it ... at least

#### From The Chief Editor's Desk ...

right away. So, I watched it again. And then, it hit me: Pai was LYING!

Check out this article from Business Insider. It describes 12 things to look for to know how to tell if someone is lying to you, just by looking at their face. If you're not familiar with the "signs" that someone is lying to you, this article should help. Also, if you feel like people are often lying to you, then learning these signs could help prevent you from being a victim, yet again.

Almost immediately on the second time through the video, I noticed Pai shaking his head - ever so slightly - in a "no" pattern as he was making his case for repealing net neutrality, and again later when talking about "throttling" by ISPs in the past. This indicates that even he doesn't believe the words he is speaking. In short, he's lying. It's a cue from the subconscious mind when we lie that is nearly impossible to hide. I also noticed him blinking excessively as he talked in favor of the net neutrality repeal. This is another cue from the subconscious mind when we lie that is nearly impossible to hide. The average person blinks every six to 10 seconds ... or about six to 10 times per minute. Humans tend to blink more when they are lying. There may have been other signs of lying, but those were the two that immediately stood out to me.

Why anyone would put an "industry insider" in charge of the government agency that oversees the very industry that the "insider" just worked for, is way, way beyond my level of comprehension. Just common sense tells you that the interests of consumers and everyday users won't be at the forefront of their decisions. Rather, the industry that person just left will receive the lion's share of attention, with decisions favoring the industry over common users and consumers. This is a classic case where the interests of consumers (fair access for all) and the interests of the "industry" (greed) are polar opposites. And sure enough, that was demonstrated in this case of repealing net neutrality. Fortunately, the battle for net neutrality isn't over yet

despite the FCC's repeal, so we'll have to see how this eventually plays out. Proponents for net neutrality are requesting Congressional review of the repeal.

So, until next month, I bid you peace, happiness, serenity and prosperity.

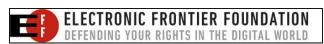

Looking for an old article? Can't find what you want? Try the

PCLinuxOS Magazine's searchable index!

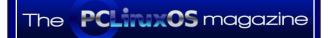

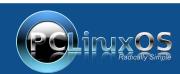

A magazine just isn't a magazine without articles to fill the pages.

If you have article ideas, or if you would like to contribute articles to the PCLinuxOS Magazine, send an email to: pclinuxos.mag@gmail.com

We are interested in general articles about Linux, and (of course), articles specific to PCLinuxOS.

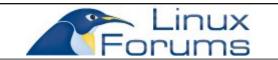

## The **PCLinuxOS** magazine

The PCLinuxOS name, logo and colors are the trademark of Texstar.

The PCLinuxOS Magazine is a monthly online publication containing PCLinuxOS-related materials. It is published primarily for members of the PCLinuxOS community. The magazine staff is comprised of volunteers from the PCLinuxOS community.

Visit us online at http://www.pclosmag.com

This release was made possible by the following volunteers:

Chief Editor: Paul Arnote (parnote)
Assistant Editor: Meemaw
Artwork: ms meme, Meemaw

Magazine Layout: Paul Arnote, Meemaw, ms\_meme

HTML Layout: YouCanToo

Staff:

ms\_meme CgBoy
Meemaw YouCanToo
Gary L. Ratliff, Sr. Pete Kelly
Daniel Meiß-Wilhelm phorneker
daiashi Khadis Thok
Alessandro Ebersol Smileeb

Contributors:

Ramchu Powhyfo

M. Hanny Sabbagh

The PCLinuxOS Magazine is released under the Creative Commons Attribution-NonCommercial-Share-Alike 3.0 Unported license. Some rights are reserved.

Copyright © 2018.

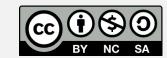

## Firefox 57: Faster, Leaner, Meaner

#### by Paul Arnote (parnote)

On November 14, 2017, the web earned a speeding ticket ... if you're a Firefox user. On that day, Firefox 57, a.k.a. Firefox Quantum, was released to the world.

I have to admit that despite being a Firefox user since version 1.0, I had also abandoned Firefox. It had become slow and bloated. I stuck with it for as long as possible, but at the end (Firefox 56), I had temporarily quit using Firefox. I switched to using Opera, instead. With Opera, I discovered the speed and stability that Firefox used to have, but that had been lacking from Firefox for the several last releases.

Indeed, Mozilla's Firefox has suffered in recent years. They lost their "most popular browser" crown to Google Chrome several years ago. Today, Firefox holds onto only 14 percent of the browser market (virtually tying Apple's Safari browser for market share), while Chrome holds a market share well over 50 percent.

Firefox 57 represents a full rewrite of the browser. Over 75 percent of the Firefox code underwent changes, with over 5,000,000 lines of code impacted. Lots of bugs were eliminated, as Firefox overhauled its primary rendering engine. It adds a new, multicore CSS engine, as well as tab prioritization. There are so many changes to the new Firefox that it's difficult to know exactly where to start.

In the end, Firefox 57 is *twice as fast* as Firefox 52 (released just six months prior). It uses 30 percent less memory than Google Chrome. The Firefox 57 package in the PCLinuxOS repository is a lean 44

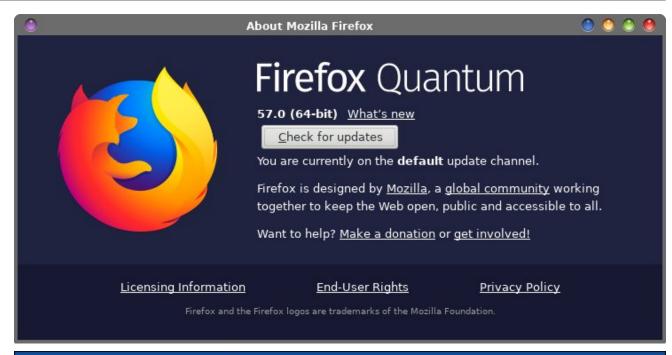

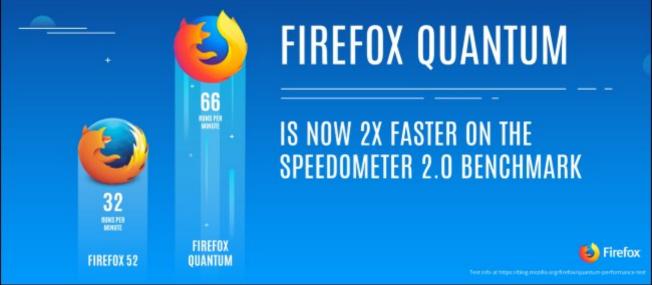

MB in size, while the other "mainstream" browsers (Google Chrome, Opera and Flashpeak Slimjet) tip the scales at a hefty 50-some-odd MB in package size.

Meanwhile, you better tighten your seatbelts. Mozilla hopes to make another speed increase in early 2018 with the release of WebRender, a.k.a. Quantum Render. With it, they hope to make future versions of Firefox twice as fast – yet again – as Firefox 57.

#### **Changes Around Every Corner**

After you get your hair back in place after being blown away by Firefox 57's new infusion of speed, you will also notice a lot of changes. Some are subtle, some work completely in the background, and others are not-so-subtle. While not a complete list of all changes, I'm going to try to list some of the more notable ones.

The first thing you might notice is a newer, fresher user interface. Called Photon, it represents the first major interface redesign by Mozilla since Firefox 29's Austrailis interface.

Here is what Mozilla has to say about Photon:

Photon is our approach to designing and building modern, intuitive, delightful experiences, and appears in Firefox starting with version 57. The Photon Design System houses guidelines, reusable UI components, templates, and other resources to help you create products for Firefox users.

Another feature that is deeply integrated into Firefox 57 is Pocket. While not necessarily a brand new feature — we've seen Pocket in the past several Firefox releases — Pocket takes on an expanded role. It will now recommend trending articles for you to read. Beginning life as a Firefox add-on, Pocket serves as a sort of read-it-later-DVR for the web. If you see something you want to read, but don't have time at the moment, just put it in your Pocket. Then, you can go back and read it later, when you have more time. Mozilla liked the Pocket add-on so much that they purchased Pocket (their first acquisition) for an undisclosed sum in February 2017.

The "three dot" menu at the end of the address bar has lots of new features. If the page you're on is already in your bookmarks, you are given the

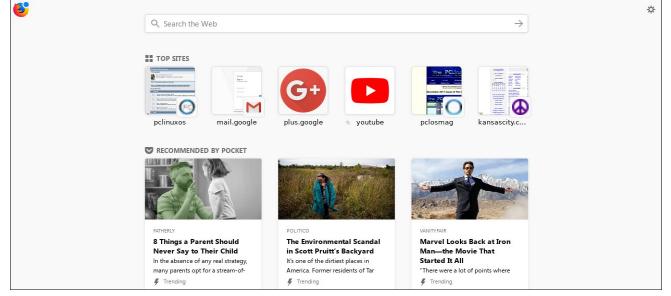

Firefox 57: Faster, Leaner, Meaner

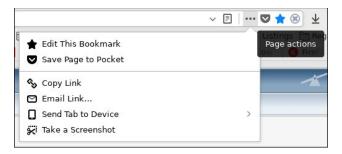

chance to edit the saved bookmark. If the page you're on is not already in your bookmarks, you are given the chance to add a bookmark to the page. You can also save the page to Pocket, for reading later. There are also options to copy the link to the page, email the link with your default email handler, send the tab to another synced device, or take a screenshot.

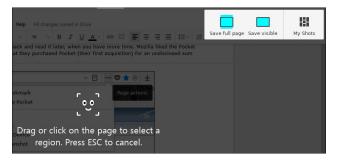

It's the latter option – Take a Screenshot – that gives you a lot of options that might not be quickly apparent. But once you use it, the actions and options are very easy to use and very user friendly. Drag your mouse around the screen, and you will have the ability to select any element of a web page to save to an image file. Once selected, you can resize the image capture zone, useful if you aren't given the option you are looking for. You can also save just the visible area that's currently on your screen, or you can save the entire web page.

The "hamburger" menu, found in the upper right corner of Firefox's window, has been trimmed down. Here you will find many of the settings that everyday users will need to access. By the way, don't worry ...

#### Firefox 57: Faster, Leaner, Meaner

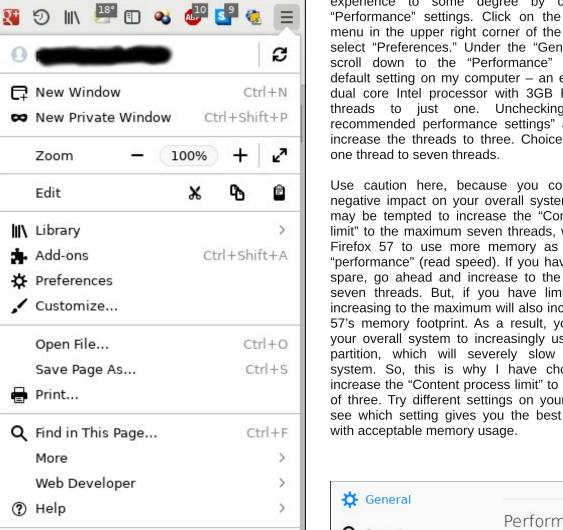

Ctrl+0

the about:config and about:addons pages are still available for full access to all settings.

(') Quit

Under the hood. Firefox 57 now is a multithreaded program that will also leverage multiple cores on your CPU. This is an obvious contributor to Firefox 57's speed increase. You can tailor your Firefox 57

experience to some degree by changing the "Performance" settings. Click on the "hamburger" menu in the upper right corner of the window, and select "Preferences." Under the "General" section. scroll down to the "Performance" section. The default setting on my computer - an eight year old dual core Intel processor with 3GB RAM - limits threads to just one. Unchecking the "Use recommended performance settings" allows me to increase the threads to three. Choices range from

Use caution here, because you could cause a negative impact on your overall system. While you may be tempted to increase the "Content process limit" to the maximum seven threads, which causes Firefox 57 to use more memory as you improve "performance" (read speed). If you have memory to spare, go ahead and increase to the maximum of seven threads. But, if you have limited memory, increasing to the maximum will also increase Firefox 57's memory footprint. As a result, you will cause your overall system to increasingly use your swap partition, which will severely slow your overall system. So, this is why I have chosen to only increase the "Content process limit" to only a setting of three. Try different settings on your system and see which setting gives you the best performance

When you select "Customize..." from the "hamburger" menu, you will see something like the image on the next page. You can further customize your Firefox experience by dragging and changing the order of the icons on your toolbar. You can also drag unwanted icons on the toolbar back to the middle left portion of the window, or add new tools to the toolbar from the middle left portion of the window to where you want them to appear on the toolbar.

At the bottom left of the Firefox window are three buttons labeled "Toolbars," "Theme," and "Density." By clicking on the "Toolbars" button, you can toggle the "Menu Bar" and "Bookmarks Toolbar," which are both turned off by default. Turning them both on, in my opinion, gives Firefox 57 the familiar appearance that I've become accustomed to seeing in Firefox over the years, as well as access to two items that I regularly use.

The "Theme" button allows you to quickly change the theme that Firefox uses to draw its appearance. By default, you will be able to choose between Default, Light or Dark. If you've downloaded other compatible themes, they will also show up as selections. Plus, Firefox will show you a few "recommended" themes you might want to explore.

The "Density" button allows you to keep the default item spacing, wider spacing for touchscreens, or a compact spacing that helps free up a little more

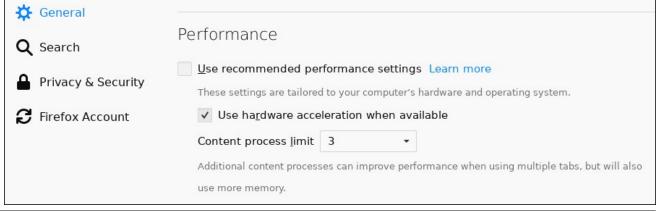

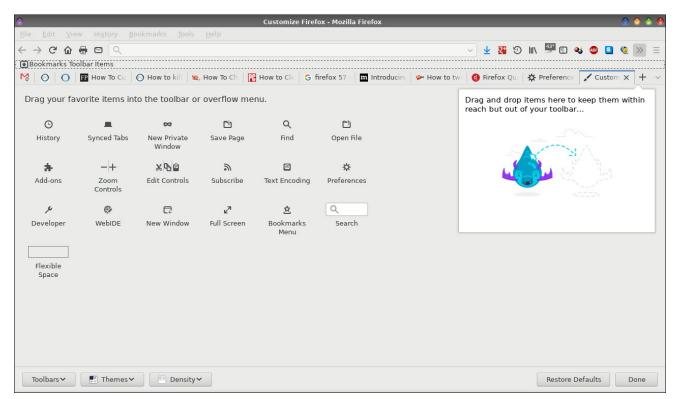

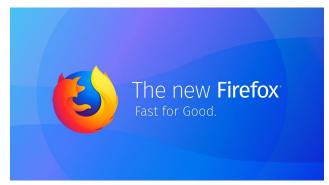

space. I prefer the compact setting, but not everyone will have the same views, so they can tailor it to their own tastes.

At the lower right corner of the configuration window, you can select the "Done" button when you have everything configured the way you want. Or, if you

royally screw things up, you can quickly reset Firefox 57 to its default configuration by selecting the "Restore Defaults" button.

Here are a few other things that have changed with Firefox 57:

- \* The browser's auto scroll feature, as well as scrolling by keyboard input and touch-dragging of scrollbars, now use asynchronous scrolling. These scrolling methods are now similar to other input methods like mousewheel, and provide a smoother scrolling experience.
- \* The content process now has a stricter security sandbox that blocks filesystem reading and writing on Linux, similar to the protections for Windows and macOS that shipped in Firefox 56.

#### Firefox 57: Faster, Leaner, Meaner

- \* Middle mouse paste in the content area no longer navigates to URLs by default on Unix systems.
- \* Removed the toolbar Share button. If you relied on this feature, you can install the Share Backported extension instead.
- \* AMD VP9 hardware video decoder support for improved video playback with lower power consumption.
- \* Accessibility indicator will now appear in the title bar of the window when Accessibility services are enabled.
- \* Firefox 57 ships without a visible search bar in the interface. You can enable it under about:preferences#search on new installations. Old installations should not be affected by this.

#### **Not Everyone Is Happy**

There was a major change with Firefox 57 that we haven't discussed. Sure, it is faster and leaner, but that hasn't made everyone happy. With Firefox 57 comes the end of XUL and XPCOM based add-ons. Firefox 57 transitions to WebExtensions for all of its add-ons.

As a result, many old favorite add-ons are no longer compatible with Firefox 57. Add-on developers have known that this moment was coming for quite some time now. Some add-ons just simply hadn't yet made the transition to WebExtensions. Other developers may have abandoned their add-ons, or don't have enough interest to rewrite their add-ons using the new WebExtensions.

However, just as many add-on developers have made the transition from XPCOM and XUL based add-ons to ones that use WebExtensions. In fact, I was surprised when I updated my PCLinuxOS installation to Firefox 57 by how many of my heavily used and often relied upon add-ons were available.

#### Firefox 57: Faster, Leaner, Meaner

After hearing all the hype before the release of Firefox 57, I truly thought most of my favorite addons were toast.

Firefox 57 wll list your legacy add-ons for you, and give you a chance to find replacements for them. Simply enter **about:addons** on the address bar, and then select "Legacy Extensions" on the left side of the screen. As you can see from the screenshot above, I lost several add-ons in the transition. Some I rarely used, while there were others I used frequently.

Here is a list of add-ons that I use that made the safe transition to Firefox 57:

#### **Active Add-ons**

Adblock Plus
Behind The Overlay Revival
(Fennec) Copy Link Text
Forecastfox (fixed)
Google+ Share
HTTPS Everywhere
Remove Anything
Screengrab!
Video DownloadHelper

#### **Disabled Add-ons**

404 Bookmarks EPUB Reader Form History Control (II) Ghostery Personas Plus Privacy Badger Reader Xmarks Bookmark Sync

Now, here's the list of add-ons that didn't make the transition. While it's a substantial list, there were many that I no longer used, and a few that I used regularly. In fact, I forgot that some of them were ever installed, since I used them so infrequently.

**CoLT** (Replaced with Fennec Copy Link Text)

Add to Search Bar Autofill Forms

Automirion

Black Skin

**Classic Theme Restorer** 

DownThemAll!

DownThemAll! Anti-Container

**Fasterfox Lite** 

**FireFTP** 

FireFTP Button

FlashGot

Forecastfox

Google +1

Google Docs Viewer

gtranslate

**Image Zoom** 

Metal Lion Australis Graphite

Legacy Extensions Get Add-ons These extensions do not meet current Firefox standards so they have been deactivated. Learn about the changes to add-ons **Extensions** ✓ Themes Remove CoLT (short for "Copy Link Text") makes it easy to copy eithe... More Plugins DownThemAll! Remove The mass downloader for Firefox. More Legacy Extensions DownThemAll! AntiContainer Remove Make the resources behind container pages easily download... Remove Performance and network tweaks for Firefox, without the En... **FireFTP** Remove FTP client for Mozilla Firefox. More

Minus - Share Simply New Add-on Bar NoUn Buttons Smiley Sidebar Tabs on Bottom The Addon Bar (Restored)

I highlighted the ones I used frequently in red text. In fact, Image Zoom has been an extension I've used since it first appeared as a Firefox add-on. For some of them, I've already found replacements, like for Google +1, which got replaced with Google+ Share. Tabs on Bottom is no longer needed, thanks to another method to achieve the same thing without the memory overhead (see this month's Tip Top Tips column, elsewhere in this issue).

Admittedly, I do really miss FireFTP, even though I knew that the developer had/has no plans to transition the add-on to using WebExtensions. I used FireFTP religiously to maintain the magazine's website. It was so easy to just do everything in my web browser. Click, click, click, done. But, having the advanced notice that FireFTP would not be updated to using WebExtensions, I prepared for FireFTP to go missing by transitioning to using FileZilla to maintain the magazine's website. While FileZilla isn't as convenient as using FireFTP, it is slightly faster than FireFTP.

Clicking on any of the "Find a Replacement" buttons next to your Legacy add-ons will land you at this screen, where you can search for a replacement that uses WebExtensions. This early in the game, you may or may not be able to find a replacement for your legacy add-ons. But, I suspect that the new collection of WebExtension add-ons will grow just as large as the collections of XPCOM and XUL extensions did, over time.

You are likely to read information about a special setting in **about:config** that re-enables your legacy add-ons. I don't recommend doing so, however. By changing this particular setting, you lose the multiprocess feature that Mozilla has spent so much time

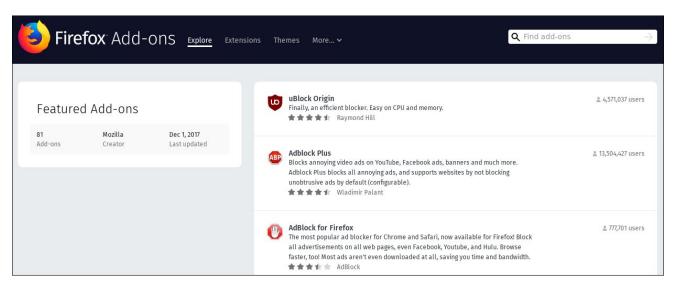

implementing and that is largely responsible for Firefox 57's speed increase. Plus, there's no guarantee that this setting won't go away in the near future. Personally, I'll take the speed increase over the add-ons. I can usually find other ways to do what the add-ons did, even if it isn't as convenient.

I reckon that there are many of us who could truly do without a beloved add-on. People are, after all, creatures of habit. They tend to become emotionally attached to the weirdest things, and resist all efforts to change. It's human nature, and it rears its ugly head more so in some people than others. Plus, if it's not available now, check back tomorrow ... or next week ... or next month ... or next year. Chances are pretty good that some enterprising developer will figure out a way to use the new WebExtensions development environment to give you exactly what you are seeking. Like I mentioned earlier, it's early in the game, and Firefox developers around the world will need time to adapt – some more than others – to a new way of doing things.

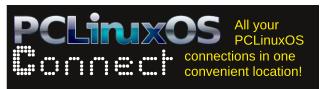

#### Believe it or not ... legal wranglings

With Firefox 57, Mozilla switched from using Yahoo! as its default search engine, back to using Google. In 2014, Mozilla entered into a five year contract with Yahoo! to make Yahoo! the default search engine for users in the United States. In the interim, Yahoo! and AOL were acquired by Verizon, under an umbrella company called Oath.

Mozilla entered a several month long discussion with Oath to insure that the provisions of the 2014 contract were going to be upheld and honored. Furthermore, users felt betrayed by Mozilla's promotion of the Yahoo! search engine to the default status, feeling as if Mozilla no longer had the users' best interests in mind.

As a result, Yahoo! filed suit on December 1, 2017, claiming that Mozilla had improperly terminated the agreement between Mozilla and Yahoo!. On December 5, 2017, Mozilla countersued Yahoo! and Oath for breach of contract.

Here is Mozilla's official statement concerning what happened:

#### Firefox 57: Faster, Leaner, Meaner

"On December 1, Yahoo Holdings and Oath filed a legal complaint against Mozilla in Santa Clara County court claiming that we improperly terminated our agreement. On December 5, Mozilla filed a cross-complaint seeking to ensure that our rights under our contract with Yahoo are enforced.

We recently exercised our contractual right to terminate our agreement with Yahoo based on a number of factors including doing what's best for our brand, our effort to provide quality web search, and the broader content experience for our users.

Immediately following Yahoo's acquisition, we undertook a lengthy, multi-month process to seek assurances from Yahoo and its acquirers with respect to those factors. When it became clear that continuing to use Yahoo as our default search provider would have a negative impact on all of the above, we exercised our contractual right to terminate the agreement and entered into an agreement with another provider.

The terms of our contract are clear and our posttermination rights under our contract with Yahoo should continue to be enforced. We enter into all of our relationships with a shared goal to deliver a great user experience and further the web as an open platform. No relationship should end this way — litigation doesn't further any goals for the ecosystem. Still, we are proud of how we conducted our business and product work throughout the relationship, how we handled the termination of the agreement, and we are confident in our legal positions.

We remain focused on the recent launch of Firefox Quantum and our commitment to protecting the internet as a global public resource, especially at a time when user rights like net neutrality and privacy are under attack."

Even though quite a bit of the legal wranglings are confidential, you can follow along as Mozilla tries to maintain full openness and transparency through this process. They have set up a Wiki page with links to relevant public court documents.

#### Firefox 57: Faster, Leaner, Meaner

#### Summary

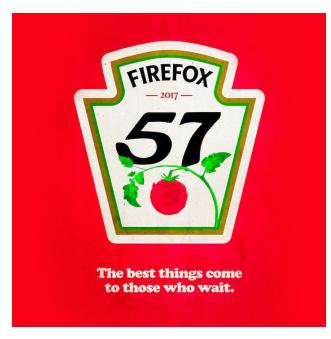

If you used Firefox in the past, you owe it to yourself to give it another look. With Firefox Quantum, it has slimmed way down and REALLY sped up!

As what happens any time technology surges forward, some people are bound to have some apprehension about the changes that Firefox Quantum brings to the table.

Fast? You betcha! Firefox has once again regained its rank as my go-to browser. Call me a Firefox diehard, if you want. But Google Chrome is a resource and memory hog on any computer I have run it on (and I've given it many, many chances). Slimjet just doesn't get it done, for me, with page loads nearly as slow as Google Chrome and nearly as resource/memory hungry. Opera remains a good alternative, in my opinion, but it is different in many aspects.

I have to add that Firefox Quantum is very, very stable. At one point, I had 25 tabs opened up while

writing this article, and I never experienced a slow down. Unlike Firefox 56, Firefox Quantum was very well behaved.

Is it perfect? Nope, but then if it ever did achieve perfection, there'd be no reason for upgrades and updates. The game would be over. That is unlikely to happen, since there are as many ideas of what represents "perfection" as there are people willing to

give their opinion. And, we all know that you can never make some people happy, no matter what.

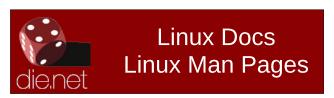

## Screenshot Showcase

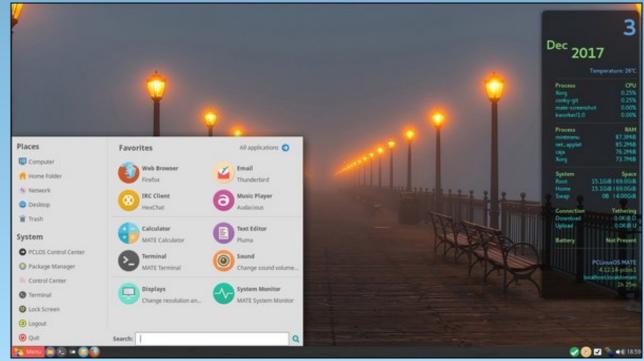

Posted by zen-subz on December 3, 2017, running Mate.

#### by M. Hanny Sabbagh The FOSS Post

https://fosspost.org/tutorials/how-to-customize-firefox-57-user-interface Reprinted under CC BY-NC-SA 4.0 license.

The new Firefox Quantum browser from Mozilla brought tons of new features and updates. It is now faster, lighter and more organized than ever it was before. However, with the new Firefox Quantum technologies which detached the older APIs used for complete themes and other add-ons, users were having a hard time customizing the browser's interface.

Fortunately, you can easily customize Firefox 57 interface by modifying the default "skin." You can simply create a bunch of CSS rules which change the Firefox interface however you like. We'll learn together how to do it in this tutorial.

#### Step 1: Locate your userChrome.css File

**userChrome.css** is the file which you'll be using to store your CSS rules related to Firefox skin. This file should be inside a folder called chrome in your default Firefox profile. Usually, both the folder and the file don't exist by default, but we can create them.

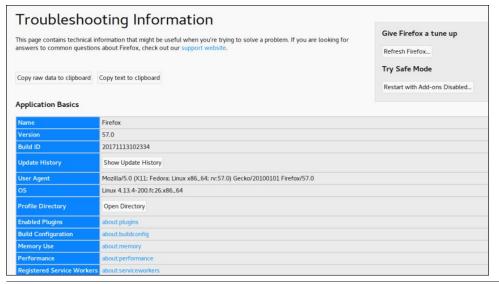

To make it easy on you, open the Firefox main menu and go to Help -> Troubleshooting Information. Under Profile Directory click the "Open Directory" button. Which should open the folder of your current Firefox profile (previous image).

Now, create a folder called **chrome**, and inside that folder, create an empty file called **userChrome.css**. You can now start putting all the CSS rules you want in that file and they will be automatically loaded by Firefox when it starts (if you modify the file, you have to restart Firefox).

#### **Step 2: Enable Browser Toolbox**

In order to write CSS rules related to Firefox interface, you need to know the available CSS selectors that you can use. For example, can we use #tab-bar to modify the CSS of the Firefox tab bar? What possible selectors are there? That's why you need to enable an option called "Browser Toolbox".

To do this, open the "Inspect Element" option from the context menu (right click anywhere on any opened web page), and open settings like the following:

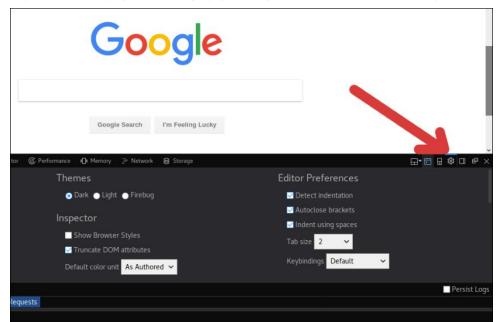

Scroll down to "Advanced options" and check both the "Enable browser chrome and add-on debugging toolboxes" and "Enable remote debugging" options as you can see in the picture:

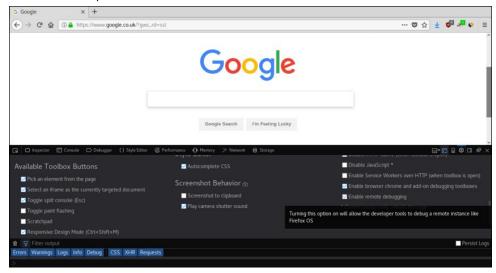

Now open the browser toolbox from Web Developer -> Browser Toolbox. A confirmation message like this will appear, then hit OK:

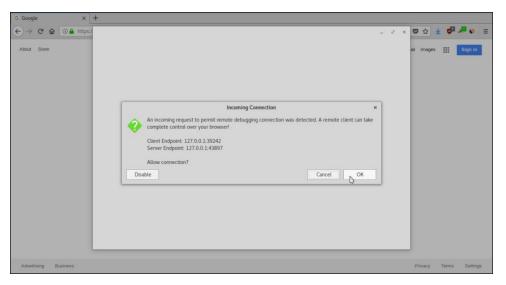

Finally, the browser toolbox window should appear, which you can use to analyze the structure of Firefox interface:

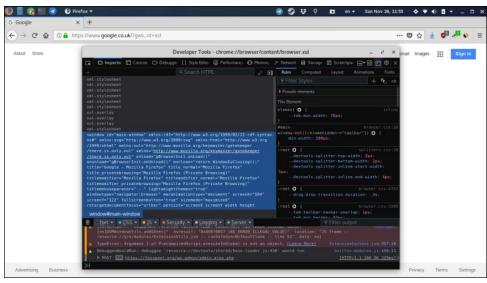

Click on the inspector button (the first button on the left) in order to be able to inspect elements by your mouse:

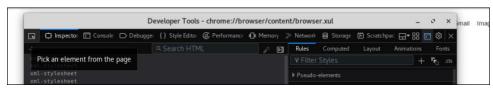

After that, you can put your mouse pointer on any place in your browser window in order to learn its unique ID. For example, if you put it on the navigation bar, you'll see a red dotted line around it:

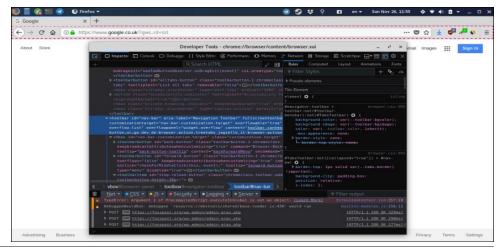

Notice the **id="nav-bar"** CSS selector in the code. It means that you can use #nav-bar in your userChrome.css file to modify the look of the navigation bar. For example, say that I want to change the background of the navigation bar into complete white, what I'll add in my **userChrome.css** file is the following:

```
#nav-bar {
  background: #fff !important;
}
```

Remember always to use !important in each CSS rule you create in order to overwrite the default Firefox skin rules. Otherwise, you may go crazy about why your CSS is not being applied. Also don't forget to restart Firefox after each modification you do.

After restarting Firefox, this is what I'll get:

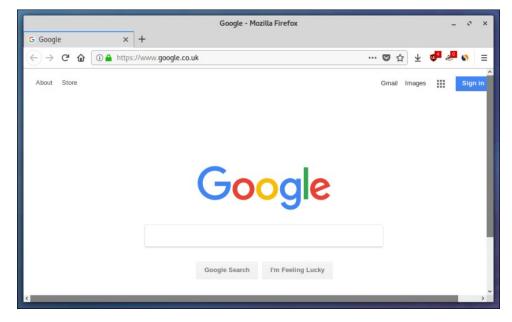

#### Step 3: Start Playing

You now know how to create the CSS rules you need to customize any part of your browser. You can change the default skin, or modify the structure of your browser's interface however you like.

I would recommend installing the Tab Center Redux extension which creates a sidebar for your opened tabs. After that, you can apply the following CSS rules in userChrome.css:

```
#tabbrowser-tabs {
        visibility: collapse !important;
}
#sidebar-box {
        overflow: hidden;
        min-width: 0px;
        max-width: 0px;
        position: fixed;
        border-right: 1px solid #eee;
        transition: all 0.2s ease;
        z-index: 2;
#sidebar-box:hover.
#sidebar-box #sidebar {
        min-width: 200px !important;
        max-width: 200px !important;
}
#sidebar-box #sidebar-header, #sidebar-box ~ #sidebar-splitter {
        display: none;
}
#sidebar-box #sidebar {
        height: 100vh;
}
#urlbar {
        border-radius: Opx !important;
}
```

And here's how your browser will look like:

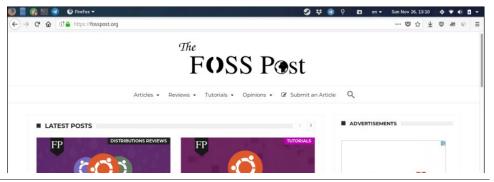

Your tabs will be auto-hidden on the left side:

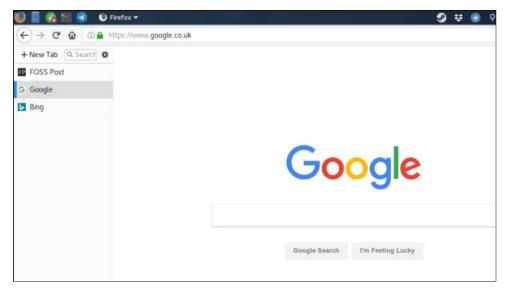

If you want always to see the tab bar on the left, then just replace the **#sidebar-box** part of the code with following code snippet:

And you'll get a better view (image at top of next column).

The following list of selectors for Firefox CSS should get you going:

#appcontent: The web view of Firefox (the web page itself).

#tabbrowser-tabs: The tab bar at the top of Firefox.

**#urlbar:** The URL bar in the navigation bar.

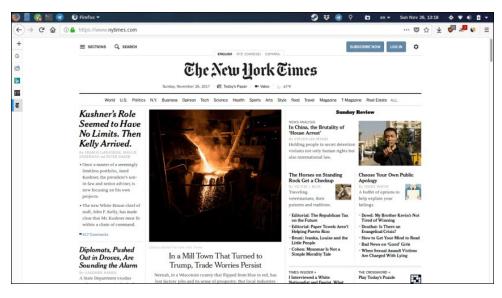

**#identity-box:** The small area in the left side of the URL bar which contains the information & connection icons.

**#sidebar-box:** The sidebar tab bar provided by the "Tab Center Redux" extension.

**#back-button:** Get back button in the navigation bar.

**#forward-button:** The forward button.

**#reload-button:** The reload button.

**#home-button:** The home button.

#downloads-button: The downloads button.

**#PanelUI-menu-button:** The main Firefox menubar button.

You can explore the rest of available selectors from the way we explained in the first step. Feel free to apply whatever CSS styles you want to get the look & feel you enjoy the most.

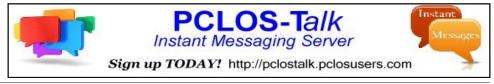

#### Conclusion

Although we lost the complete Firefox themes in Firefox 57, we still can customize the UI of Firefox to a very good level. In the future, we may be able to install ready themes which include ready userChrome.css modifications to customize Firefox in many different ways and combinations.

If you have any specific tip or skin you made related to that, feel free to share them with us.

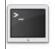

## commandlinefu.com

## **Donate To PCLinuxOS**

Community Supported.
No Billionaires/Millionaires.
No Corporate Backing Or Funding.

Click here to make a one-time donation through Google Checkout.

Or, click one of the amounts down below to make a monthly, recurring donation.

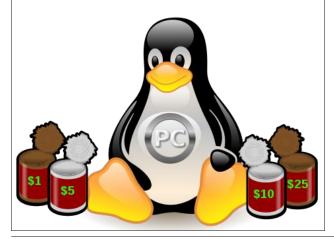

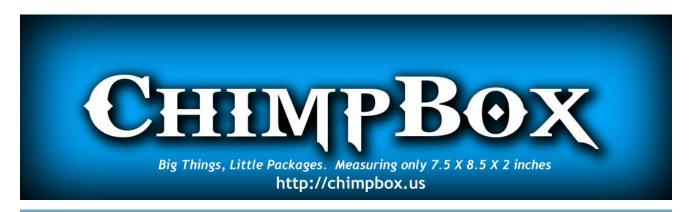

## Screenshot Showcase

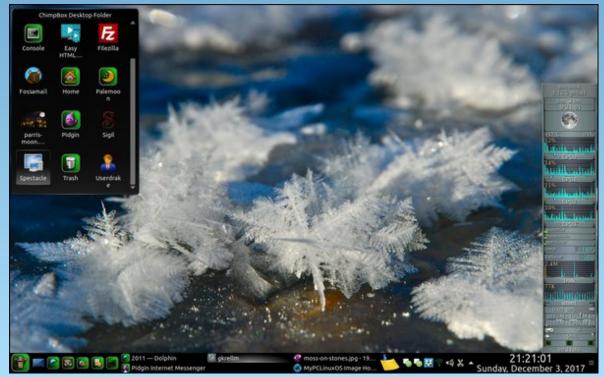

Posted by YouCanToo on December 3, 2017, running KDE.

## ms\_meme's Nook: PCLOS Chant

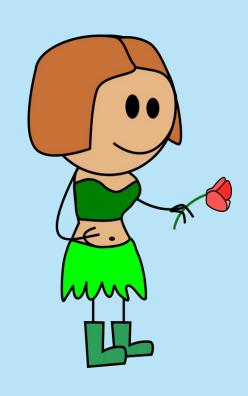

MP3

There's a funny little honey down in Texas
Made a sunny little forum for his OS
Fans gathered there every day
Tex would give his OS away

About it ms\_meme started chanting it
Then Meemaw started dancing it
In the Sandbox that's now the way of it
All the world has the benefit of it

#### **PCLinuxOS**

Some say it started down in Arkansas
It's as popular in Utah or Omaha
Grandma and grandpa chant hurrah for it
All the world is in awe of it

Though it started down in Arkansas
It's as popular in Osaka or Panama
Grandma and grandpa chant hurrah for it
All the world is in awe of it

**PCLinuxOS** 

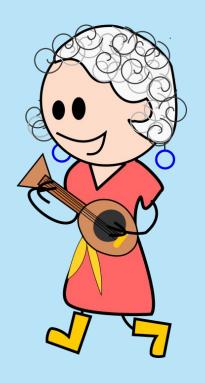

OGG

## GIMP Tutorial: Create A Color Swirl

#### by Meemaw

I found a neat tutorial that only takes a few steps and makes a swirl pattern that could be used for a wallpaper or a fun background. I think it will be fun.

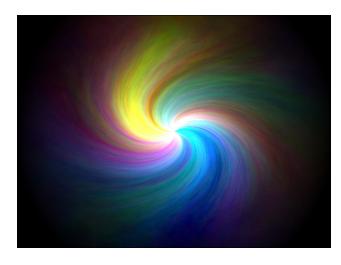

Create a new image. I made mine 640×480, but you can use any size. Choose **Filter > Render > Clouds** > **Plasma**. You can change the pattern by clicking on the **New Seed** button. When you get something you like, apply the filter. Your result should look similar to the image at center, top:

Now do **Filters > Distorts > Whirl and Pinch**, using the following settings:

Whirl angle: 130 Pinch amount: 1

Radius: 1

It should look like this now (right).

Create a new transparent layer.

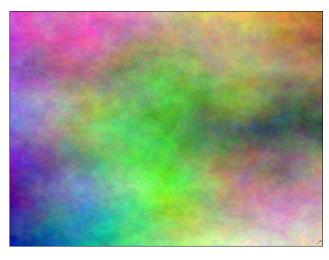

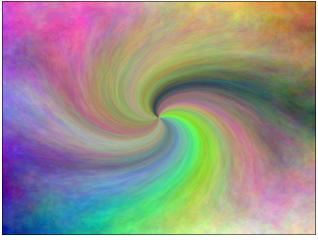

Choose the **Blend** tool, using white as foreground color and black as background color and choosing the shape: **Radial**.

Click and hold the mouse button and move from the center of the image to one of the four corners. It should now look like this (top, right):

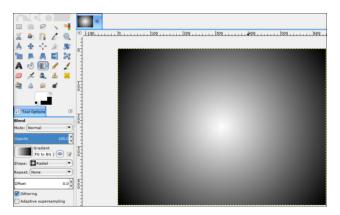

Duplicate the layer, naming the original one name "fade black". For this layer, set the layer mode to **Multiply**. Rename the duplicate "light".

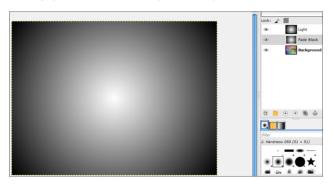

Click the layer named light. Choosing **Colors** > **Brightness & Contrast**, change the values to -65 (brightness) and +45 (contrast). Now apply **Filters** > **Distorts** > **Whirl and Pinch**, using the following settings:

Whirl angle: 130 Pinch amount: 0.8

Radius: 1

Set the layer mode for this layer to **Dodge**. Duplicate the light layer to enhance the effect.

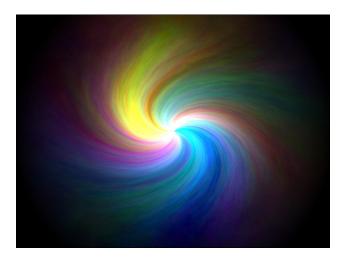

Now change to the background layer. Choose **Filter** > **Blur** > **Selective Gaussian Blur** with the following settings:

Radius: 50 Max. Delta: 70

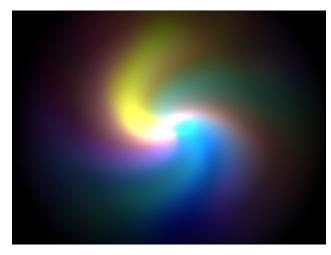

I actually liked it better before the blur, so I'm going to undo that and leave it without the blur.

You could make it a single color using Colors > Desaturate, then Colors > Colorize or Colors >

**Color balance**. Using Color Balance, you might try the following settings:

Shadows -30 / -30 / +30 Mids: -30 / +10 / 0 Highlights: 0 / 0 / 30

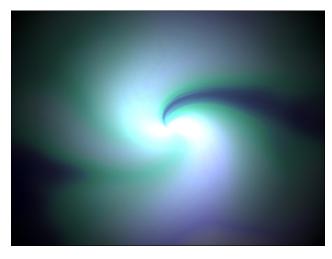

You can export your project any time you are satisfied with it. I chose to save it with the black around the outside, but I also used **Colors > Color to Alpha** and remove the black, then put a white background behind it. I got this:

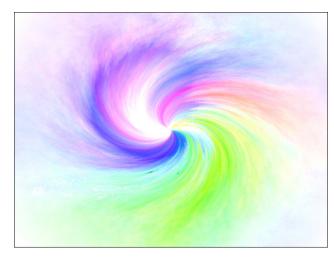

#### **GIMP Tutorial: Create A Color Swirl**

You can also leave out the black or white background and make it semi-transparent, then use it as an accent on something else, like a real quick letterhead:

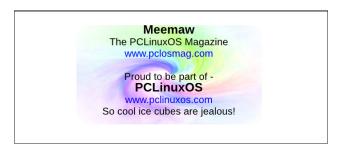

You can even make a wallpaper. I like mine a bit darker, so I kept the black.

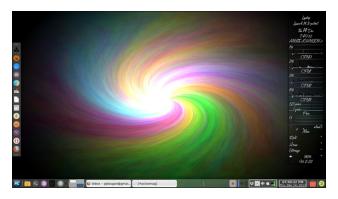

As always, you can get several effects, depending on your settings. Hope you had a bit of fun with this experiment!

Looking for an old article?
Can't find what you want? Try the

PCLinuxOS Magazine's
searchable index!

The PCLinuxOS magazine

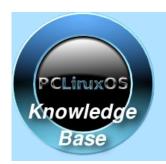

Visit.
Contribute.
Build.

The PCLinuxOS Knowledge Base

It Belongs To YOU!

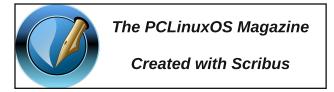

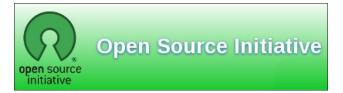

## Screenshot Showcase

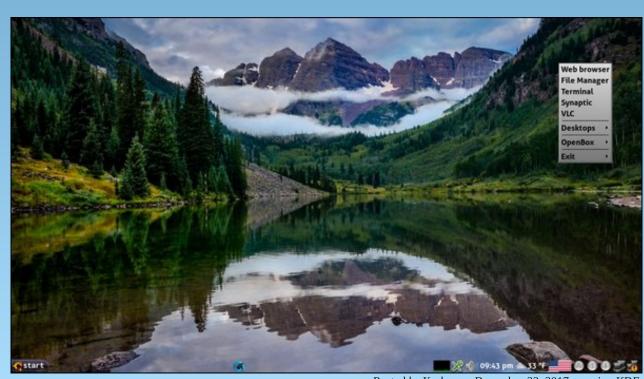

Posted by Yankee on December 22, 2017, running KDE.

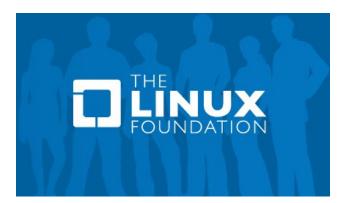

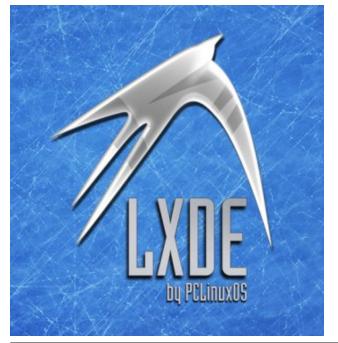

## SplashData's 100 Worst Passwords Of 2017

by Paul Arnote (parnote)

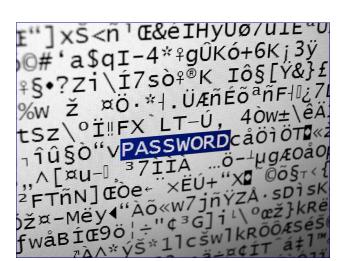

Photo: Santeri Viinamäki, Wikimedia Commons. Creative Commons Attribution-Share Alike 4.0 International license.

On December 19, 2017, SplashData released its list of the 100 worst passwords of 2017. People never seem to learn, since there are many perennial favorites on this list. SplashData, who sells password management software, has compiled the list of poor passwords since 2010. The data is gleaned from information gathered from the many data breaches of personal information that occurred over the past year.

So, before we talk about much else, here is the list. Among the first 25 passwords, a number after the password represents the number of positions of change from the 2016 worst password list. If a password is new to the list, it will be denoted as "new" instead of a number. Similarly, passwords in the list that haven't changed positions from 2016 will be denoted as "unchanged."

If a password you use is in this list below, you might want to consider changing it. You obviously weren't as original as you should be.

**Editor's Note:** Some of the passwords are what many would call profanity, so the list shouldn't be considered "family friendly." However, they are included here for the sake of completeness and factual reporting. For the naughty words in the list, highlight the text after the number to see the word.

- 1. 123456 (unchanged)
- 2. password (unchanged)
- 3. 12345678 (+1)
- 4. qwerty (+2)
- 5. 12345 (-2)
- 6. 123456789 (New)
- 7. letmein (New)
- 8. 1234567 (unchanged)
- 9. football (-4)
- 10. iloveyou (New)
- 11. admin (+4)
- 12. welcome (unchanged)
- 13. monkey (New)
- 14. login (-3)
- 15. abc123 (-1)
- 16. starwars (New)
- 17. 123123 (New)
- 18. dragon (+1)
- 19. passw0rd (-1)
- 20. master (+1)
- 21. hello (New)
- 22. freedom (New)
- 23. whatever (New)
- 24. qazwsx (New)
- 25. trustno1 (New)
- 26. 654321
- 27. jordan23
- 28. harley
- 29. password1

- 30. 1234
- 31. robert
- 32. matthew
- 33. jordan
- 34.
- 35. daniel
- 36. andrew
- 37. lakers
- 38. andrea
- 39. buster
- 40. joshua
- 41. 1qaz2wsx
- 42. 12341234
- 43. ferrari
- 44. cheese
- 45. computer
- 46. corvette
- 47. blahblah
- 48. george
- 49. mercedes
- 50. 121212
- 51. maverick
- 52.
- 53. nicole
- 54. hunter
- 55. sunshine
- 56. tigger
- 57. 1989
- 58. merlin
- 59. ranger
- 60. solo
- 61. banana
- 62. chelsea
- 63. summer
- 64. 1990
- 65. 1991
- 66. phoenix
- 67. amanda
- 68. cookie
- 69. ashley

#### SplashData's 100 Worst Passwords Of 2017

70. bandit

71. killer

72. aaaaaa

73. pepper

74. jessica

75. zag1zag1

76. jennifer

77. test

78. hockey

79. dallas

80. passwor

81. michelle

82. admin123

83.

84. pass

85. asdf

86. william

87. soccer

88. london

89. 1q2w3e

90. 1992

91. biteme

92. maggie

93. querty

94. rangers

95. charlie

96. martin

97. ginger

98. golfer

99. yankees

100. thunder

Of course, the perennial favorites still top the list, where they've stayed for some time. Both "123456" and "password" have been at or near the top of the list ever since the list has been compiled. Passwords related to sports ("soccer" or "football") or favorite sports teams ("lakers" or "rangers" or "yankees") remain popular. This year, probably because of the new Star Wars movies coming out to a whole new generation of Star Wars fans, "starwars" as a password cracks the top 20 worst passwords. The "rage against the machine" is evident, with passwords such as "letmein" and "biteme". The rising political division is also evident, with such

passwords as "trustno1" and "freedom". Still popular are keyboard patterns, such as the "1qaz2wsx" and "gwerty" passwords.

#### **Best Practice: What Makes A Good Password**

In years past, we thought this was an easy one to answer. But in August, 2017, Bill Burr set the password world on its ear. See, Bill Burr was the employee of the National Institute of Standards and Technology who released a report in 2003 advocating for the use of special characters, mixed case letters, and numbers in a password in the hopes of fooling/foiling hackers. Literally overnight, his paper became password policy. It became the FINAL WORD on passwords. (Read the full **USA Today** article here.)

But in August, Bill Burr stated in a Wall Street Journal article, "Much of what I did, I regret." His report wasn't based on any real-world password

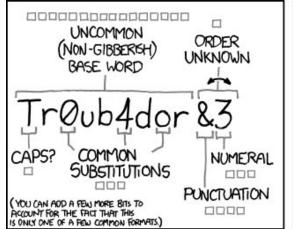

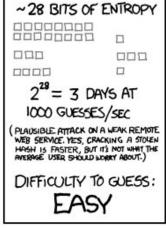

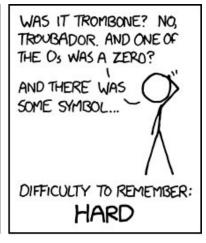

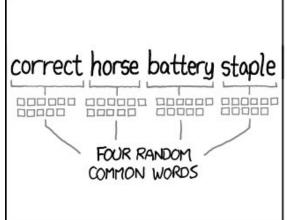

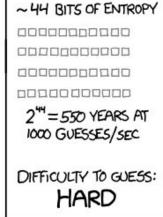

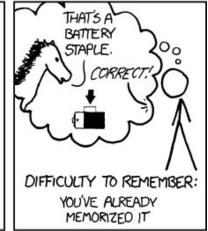

THROUGH 20 YEARS OF EFFORT, WE'VE SUCCESSFULLY TRAINED EVERYONE TO USE PASSWORDS THAT ARE HARD FOR HUMANS TO REMEMBER, BUT EASY FOR COMPUTERS TO GUESS.

#### SplashData's 100 Worst Passwords Of 2017

experience or expertise. Rather, it was based on another paper written in the 1980s. But in the interim, it became entrenched as THE holy password gospel.

Bill Burr now suggests that users string together four common and random words, instead of the "standard" mix of uppercase and lowercase letters, numbers, and special characters. The XKCD comic shown here (previous page) sums up nicely why and how this is better.

But don't expect to see websites and other entities jump aboard with this new revelation, as many of them will still require the "standard" mix from that 2003 report that has become password gospel. Those "recommendations" are firmly entrenched in the password world as key tenets of the "religion." After all, it took us nearly 20 years to get to that point, and it's likely to take twice as long (or more) for those erroneous thoughts to erode, despite evidence that there is a better way. So many bad ideas take so long to go away.

Still, it's apparent that many users are sloppy with passwords. This is evident from the 2017 Worst Passwords list. So, there are ways to help protect yourself with strong passwords. The fact remains that there is no uncrackable password, given enough time. But the goal is to make it sufficiently difficult to crack that the hackers will simply give up and move on to the next poor sucker in line, leaving your data safe. Who knows? Maybe the next poor sucker has a password that is on this worst password list.

Use a password manager. What to use depends on whether you trust the cloud or not, and what level of convenience you are seeking. If you want to use the same password manager on several devices (and who doesn't use multiple devices these days), then a cloud based solution is what you need. Probably the premiere service is LastPass, a web browser plugin. It will remember all of your passwords for your websites that require them, and

help generate secure random passwords for new websites. All you have to remember is your "master" password. Don't get amnesia, because if you forget your "master" password, even the folks at LastPass can't retrieve your passwords without it. They most likely can't/won't be able to retrieve your passwords WITH your master password, either.

If a local, non-cloud solution is more to your liking, you can install KeepassX, which is in the PCLinuxOS repository. It works much like LastPass, but without the cloud part. Your passwords are saved in an encrypted file on your hard drive.

There are other password managers out there. So, if either of these aren't necessarily what you're looking for, give one of the others a try. Just be careful about where you place your trust.

Don't use the same password on multiple websites. This should be a no-brainer, but it happens all the time, many times a day, all over the world. First, humans are creatures of habit. Second, it's much "easier" to remember one or two passwords that you use all over the web. Of course, easier for you also grants easier access to your personal data – for the hackers (if I have to explain this, then you really haven't given the security of your data much thought at all). If the hackers get ahold of one of your passwords, they will attempt to use it at other sites. Make your passwords unique for each site (which makes using the aforementioned password manager even sweeter and more desirable).

Avoid pop culture and personal "treasures." Pop culture words, like your favorite sport, sport team, movie, movie character, actor/actress, etc., will always be popular choices when you're trying to pick a password that reflects your tastes and "inner you." Avoid them, because you're likely not the only fan who has chosen to use that pop culture word or phrase. If you were, it wouldn't be pop culture.

Similarly, avoid personal "treasures." This means avoid using birth dates, wedding dates, anniversary dates, address, names of children, names of pets, names of favorite foods, and anything else that is either common knowledge or easily ascertained knowledge about you.

#### **Summary**

It does seem that data breaches are occurring at an ever increasing rate. In fact, data breaches are becoming all too common. This is understandable, since YOUR personal data is the currency d'jour for hackers and other unscrupulous folk, as well as various governments around the world. Some of the more common companies that experienced data breaches just in 2017 include Verizon, Saks Fifth Avenue, Deloitte, and Uber. Let's not forget about the huge Equifax breach that exposed the personal information of millions of people. The statistics concerning data breaches don't include the perennial sieve called Yahoo!, or adult websites.

YOU are the only person who actually cares enough about your data to keep it protected. Despite their attempts to convince you otherwise, companies true loyalty is to their bottom line and their stockholders. That protection of your personal data should – and does – start and stop with YOU. If you're sloppy with your passwords (weak, ineffective passwords, reused everywhere), you will eventually reap what you sow. You likely will not like the bitter crop that results.

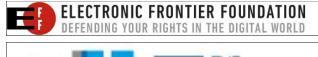

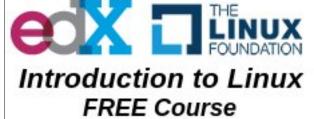

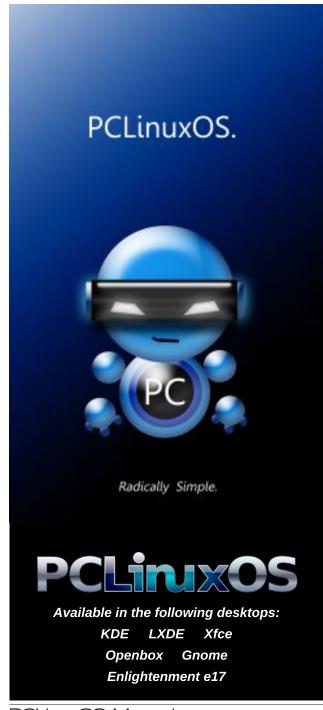

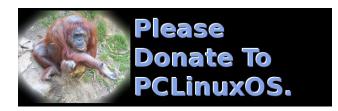

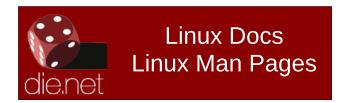

## Screenshot Showcase

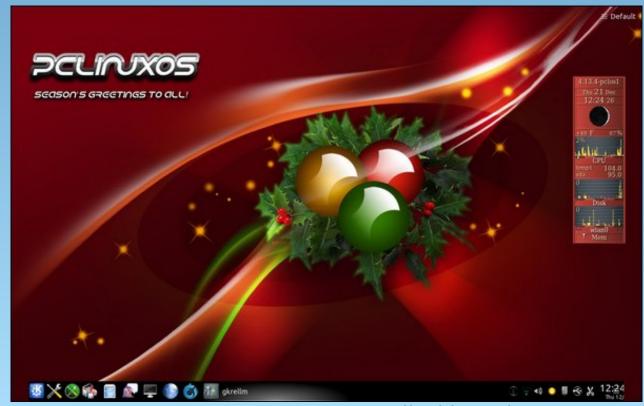

## PCLinuxOS Recipe Corner

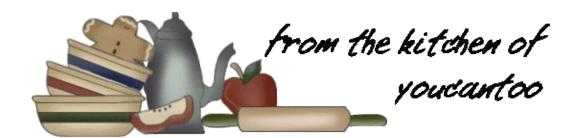

#### Enfrijoladas Bake

#### Ingredients:

1 can (16 oz) refried beans

1 can (4.5 oz) chopped green chiles

1 cup Thick 'n Chunky salsa (any variety)

2 cups finely shredded Mexican cheese blend (8 oz)

1 package (8.2 oz) flour tortillas for soft tacos & fajitas (6 inches)

#### Steps:

1 Heat oven to 400F. Spray 13x9-inch (3-quart) glass baking dish or pan with cooking spray.

2 In blender, add beans, chiles and salsa. Cover; blend 30 seconds to 1 minute or until smooth. Pour bean sauce into 9-inch glass pie plate.

3 Using tongs, dip both sides of tortilla into sauce. Place in baking dish, and sprinkle 2 tablespoons cheese in center; fold in half, then in half again. Repeat with remaining tortillas, overlapping in dish. Pour remaining sauce over tortillas; sprinkle with remaining cheese.

4 Bake 12 to 16 minutes or until hot and cheese is melted. Serve with Make it FRESH toppings.

#### Tips:

Try these toppings: fresh cilantro leaves, green onions, sour cream, jalapeños, sliced avocados.

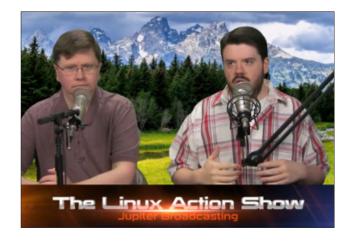

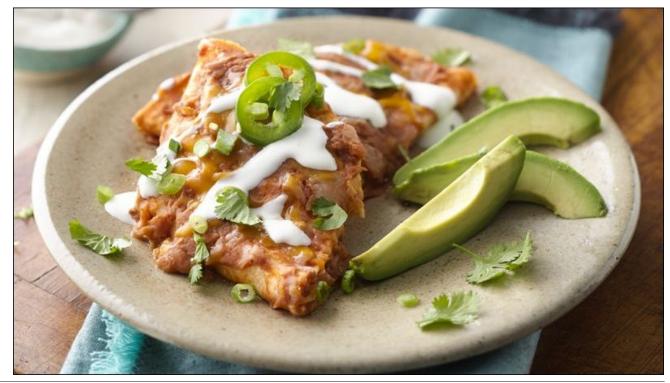

## For Those Who Do Not Like The New Firefox 57

by Alessandro Ebersol (Agent Smith)

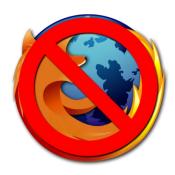

Our dear Chief Editor Paul Arnote wrote an article praising the qualities of the new Firefox, how it is better than it has ever been, and how many users are surprised and fascinated by the new Firefox Ouantum.

However, I decided to play devil's advocate here, because the new Firefox did not surprise me that much, and despite being much faster, smaller and lighter, appearances can be deceiving. All these qualities are only superficial, since the "new" Firefox abandoned many features that were unique.

The first casualties were the add-ons, and if you had some particular addon, needed or used on a daily basis, not being able to use it anymore is very annoying. But I'll get back to this subject in a moment. First, let's look at the past of Firefox, precisely five years ago, when Firefox was surfing a wave of unprecedented success.

#### Firefox in 2013

In 2013, Firefox was at the top of the world. The Mozilla Foundation had launched Firefox OS, and the whole entity (the foundation plus the Mozilla corporation, which was the one that managed the commercial links of the foundation), were aimed at making Firefox OS a top contender among the various mobile OSes that existed then.

Not only Firefox OS, but Mozilla was committed to high quality game development with HTML5 (Unreal Engine, Monster Madness) and Javascript (asm.js), was betting big on WebRTC, as a new standard for online communication (bye bye Skype). And thanks to a well optimized and light code, Firefox OS could run on low end mobile phones without problems.

Mozilla was aiming at emerging markets where smart phones were luxury goods. Thus, it reached agreements in countries such as Uruguay, India, Bangladesh, Panama, El Salvador, Nicaragua and Poland, among others.

There was excitement and anticipation, at every Mozilla's announcement, referring to the Firefox OS. The system was very similar to Android, because it had a Linux kernel, a hardware abstraction layer (HAL) Gonk, Gecko, which was the browser engine of the Firefox operating system, responsible for

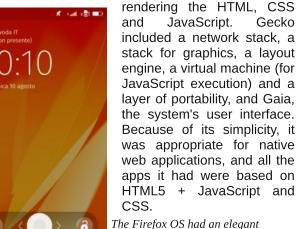

The Firefox OS had an elegant interface

Gecko

But in 2014, everything would change, and I think, for the worse.

#### Brendan Eich, the visionary who wanted to do an online revolution

Brendan Eich was one of Netscape's employees who helped create the Javascript language in 1995.

In early 1998, Eich co-founded the Mozilla project with Mitchell Baker, creating the site Mozilla.org, which should manage all open source contributions to the Netscape source code. He served as the chief architect of Mozilla. After AOL bought Netscape and pulled the plug on the project, he helped in the creation of the Mozilla Foundation.

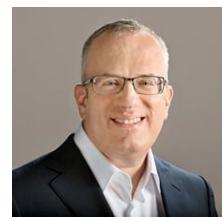

Eich in an official photo from 2012

He ascended several steps in the organization, serving as CTO from 2005, and being appointed as CEO in March 2014. However, his appointment did not please some members, who left the board of directors of Mozilla foundation after Eich has taken the position. But things did not stop there, and escalated quickly to a very embarrassing outcome.

#### For Those Who Do Not Like The New Firefox 57

Some employees of the Mozilla Foundation (a separate organization from the Mozilla Corporation, which as I mentioned earlier, is the commercial arm of the entity) requested his resignation, based on his donation of \$1,000 for Proposition 8 in California. This banned same sex marriage in California, before being overthrown in 2013, when it was declared unconstitutional and same sex marriages were allowed again. Eich stood by his decision to finance the campaign, but wrote in his blog that he was sorry for "the pain he caused" and promised to promote equality in Mozilla. Some of the activists even created an online shaming campaign against Eich, with the online dating site OkCupid automatically displaying a message to Firefox users, complete with information about Eich's donation and suggesting that users move to a different browser. Other Mozilla Corporation people spoke on their blogs in favor of Eich. Board members wanted him to remain in the company in a different position. On April 3rd, 2014, Eich resigned as CEO and resigned altogether from Mozilla. In his personal blog, Eich posted that "in the present circumstances, I can not be an effective leader."

Eich, as one of the creators of JavaScript, wanted to make Firefox a new force on the web, especially with the appeal of web applications running on Firefox OS for mobile phones worldwide. And one very important detail: He was against the adoption of EME's (encrypted multimedia extensions) as a standard in HTML5. He wanted a free web for users, not a locked web by DRM schemes.

#### Eich fell, and Firefox started to go downhill

With the whole campaign against him, Eich had no choice but to leave Mozilla Foundation. But Eich's departure affected the development of Firefox and Mozilla, deeper than anyone could anticipate.

With him out of the way, Firefox embraced DRM technology for web content, which was lobbied for by Netflix and other companies. Firefox OS was also

another project that languished slowly to death, and the dominant companies in the mobile market (Apple, Google and Microsoft to a lesser extent) were not sad about it. It was one less competitor out of the match.

So he was struck at first by "friendly fire" from within the Mozilla Foundation, and opposition to him increased to a level that he could not resist. However, many speculated that it was not because of his political views, but because he was opposed to DRM in Firefox and was a force to push forward the Firefox OS in the mobile market.

And the decline was so great that Firefox was called the walking dead browser.

## Firefox Quantum is the new attempt by Mozilla to be the number 1

With the release of version 57, Quantum, Mozilla tries again be the premiere web browser, and its features are really impressive: New rendering engine, written in Rust, able to use multiprocessing to accelerate loading and rendering of web pages, in addition to its optimized code to consume less memory (30% less, say the technicians at Mozilla), a new interface (Photon) and Google returned as the default search for different Western countries (Yandex remains in Russia and Baidu is still default in China), this new Firefox ended up with all the old extensions.

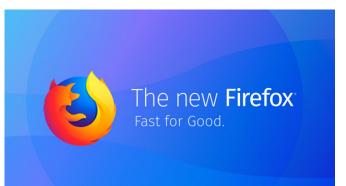

The new add-ons system, the WebExtensions API, retired all extensions/add-ons prior to version 57. As the browser pulled the plug on XUL (XML User Interface Language) to only support extensions developed by WebExtensions API, many popular extensions do not work anymore until its developers port them to the new API.

Now, basic add-ons, such as Down Them All, and many others simply stopped working. I think, by the time this article comes out, perhaps these add-ons might have been ported, but what if not?

For those who work with Firefox, it was a very hard blow. After all, extensions like Firebug, Web Developer and X-Ray are essential, and may not be ported.

And in these times of leaking passwords and exposed profiles on the Internet, Mozilla did a promo stunt for the Mr. Robot series, installed an extension, Looking Glass, without the consent of users, and the internet caught fire. "If Mozilla is positioned as a conscious privacy alternative to Google, Microsoft and others, then install an extension without asking the user first, it does not feel right" - Techcrunch

On the other hand, for us Linux users, the dependence of Pulseaudio is something detestable.

#### But fear not: There are alternatives

And after all this introduction, we get to the feasible alternatives to Firefox. All those who liked the old Firefox, can have the pleasure to use again all the add-ons and extensions that made Firefox so good. Besides, the old Firefox had great ideas, and some were abandoned along the way (such as the Tab Groups button in FF 45).

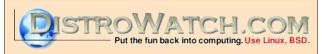

#### Palemoon

Pale Moon is an open source web browser with an emphasis on customization. Its motto is "Your browser, your way." There are official releases for Microsoft Windows and Linux, an unofficial compilation for MacOS, and several versions made by volunteers for various platforms.

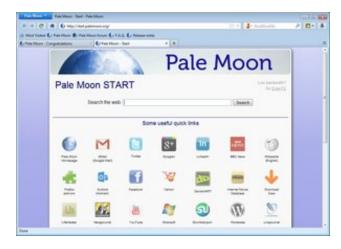

Pale Moon is a Firefox fork with substantial differences, especially for add-ons and user interface. In particular, Pale Moon continues to support the XUL and XPCOM resources that Firefox removed in version 57. Pale Moon also kept the fully customizable user interface of Firefox 4-28, while upgrading other parts of the browser with the new code source from Firefox.

#### Features:

- Replaces the Gecko engine with the fork Goanna
- Uses the pre-Australis interface of Firefox
- Continues the support for XUL plugins, XPCOM and NPAPI
- Supports exclusive extensions and themes for Pale Moon, as Adblock Latitude
- Presets for a home page customizable in cooperation with start.me

- Default search engine is DuckDuckGo instead of Google or Yahoo!
- It uses the IP-API service instead of Google for geolocation.
- Support for a growing number of unique extensions for Pale Moon
- Comprehensive and growing support for HTML5 and CSS3
- General support for image formats: supports WebP and JPEG-XR
- Supports Tab Groups (natively, only Tab Button, an extension has to be installed for the group tabs)
- Does not use Pulseaudio to play media on Linux
- Is much smaller than Firefox (just 36MB), and is faster than the previous versions to version 57 of Firefox.

With a fully customizable interface and support to Firefox add-ons, it is a great option.

#### Waterfox

Waterfox is an open-source web browser for 64-bit operating systems, with an aim to be speedy and ethical. There are official releases for 64-bit Windows (including a portable version), MacOS, 64-bit Linux, and 64-bit Android. Waterfox is based on Firefox and is compiled using different compilers and utilizes Intel's Math Kernel Library, Streaming SIMD Extensions 3 and Advanced Vector Extensions. The Linux builds are created with Clang. Waterfox will continue to support the long-standing XUL and XPCOM add-on capability that Firefox removed in version 57.

The Waterfox browser was initiated in March 2011 by Alex Kontos, a 16 year old student.

The Waterfox browser was one of the first 64-bit browsers widely distributed on the web and quickly gained a loyal following. At one point, Waterfox had a sole objective: speed. But now Waterfox also tries to be an ethical browser and oriented to the user.

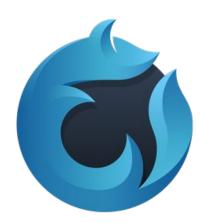

#### Features:

- Disables Encrypted Media Extensions (EME)
- Disables Web Runtime
- Removed Adobe DRM
- Removed the Pocket feature
- Removed Telemetry
- Removes data collection
- Removes the boot profile
- Allows the operation of all 64-bit NPAPI plugins
- Allows unsigned extensions to run
- Removes sponsored tabs on opening new pages
- Added option to duplicate tabs
- Added locales selector in about: preferences > General
- Default search engine Ecosia instead of Google or Yahoo!
- Does not use Pulseaudio to play media on Linux

Waterfox is quite impressive. It is like a Firefox 55 with very good features, and the author picks the latest improvements in the Firefox code without getting into conflicting situations regarding the privacy of users or the use of DRM features, which limit the free internet.

#### Verdict

It is very interesting to see that the legacy of Firefox lives on. In fact, one of the many advantages of free

#### For Those Who Do Not Like The New Firefox 57

software is the freedom of forking it when it is not considered satisfying anymore. Sadly, Firefox 57, through its changes and many new features, is no longer the preferred browser of many people (including me). Mozilla is playing to the audience, but the audience of Windows and Mac, hardly for the Linux audience. And now they seem concerned only with gaining Google Chrome's market share and ignoring the very reason that made Firefox's inception, back in '98.

But to everyone who stopped liking Firefox, there are options. And high-quality options.

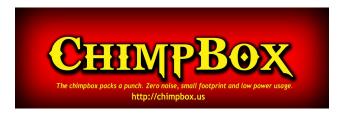

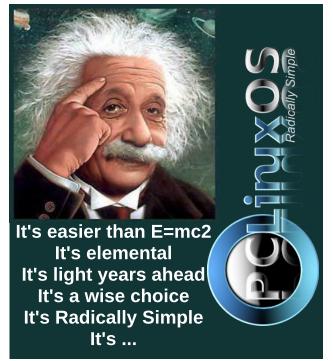

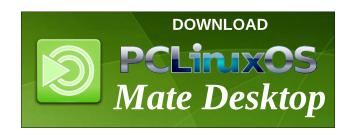

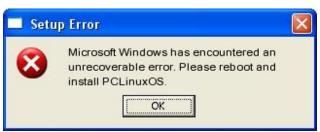

## Screenshot Showcase

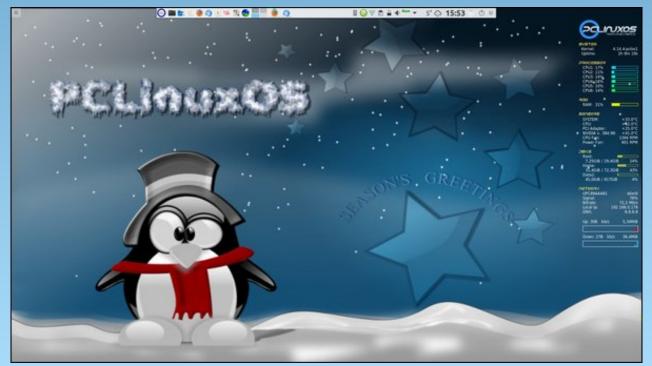

Posted by thschommer on December 11, 2017, running KDE.

## PCLinuxOS Family Member Spotlight: StarBaseONE2

#### As told to YouCanToo

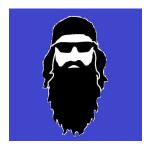

#### What is your name/username?

My name is Robert Amerson. I go by my 'handle' of StarBaseONE2 almost everywhere online. I took that name from the name I gave my old Base-radio rig way back in the day.

#### How old are you?

I am just getting into my 60's. No wonder I am feeling old.

#### Are you married, single?

I am blessed man, blessed to be married to the luckiest lady in South-Central Tennessee. She was my high school sweetheart, and we have always been an item. We didn't marry right away, but we were always talking about it 'someday' in school. After we got out, we still waited a while. I told her "Before I say 'I do', I want to know I can." I guess that took me a few years, but I finally got my head on straight. And we did get around to it.

That was a long time ago, as we celebrated our 32nd wedding anniversary last July.

#### How about Kids, Grandkids (names and ages)?

Donna (my wife) and I have two kids. We've been empty-nesters now for a couple of years. No grandkids though. I sure would like to see a few before I get too old.

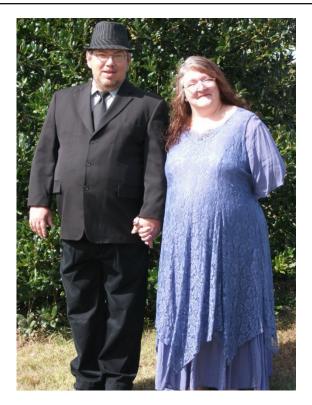

#### Do you have pets, what is your favorite?

Lord do we. I lovingly call them our varmints. We have two dogs. One is a Blue Heeler mix, and the other is my favorite. She is a Japanese Akita. She is a sweetheart, and some kind of protective over me. I have no idea why she picked me over Donna, as Donna has always been the 'varmint type,' but she did. We also have an old ailing calico cat. She's blind in one eye and has breathing problems. We simply call her 'Kitty.' She was quite the mouser a few years back. She has had a rough life, so she has a special spot in our hearts. Past that, we have a fair amount (20-25) of free-ranging chickens always underfoot too, but we don't really consider them pets.

## Are you retired, still working and if working, what do you do?

I was forced into retirement almost 5 years ago now. I have some medical issues that complicate life sometimes. I still tinker though. I have an electronics workshop here on the farm. I spend a few hours a day out there tinkering, or out riding my bike as my health allows.

## Where do you call home? What is it like? IE: weather, scenery

A little place called Prospect, Tennessee is where we live. I live atop a fair sized hill just north of Kedron community, as such, I call this hill Kedron Hill. I don't think it has a name for the folks around me though.

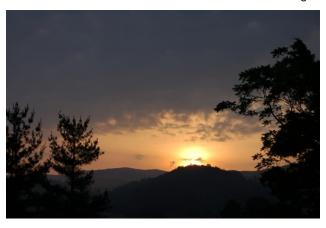

The weather is usually pretty mild. I sure like it that way as I get older. But it can get pretty hot for a week or two, usually about the time July turns into August. Nice and green with rolling hills and shady hollows is the typical terrain around these parts. Life is quiet here. Peaceful. Good place to sit a spell out under any one of the shade trees here in our little grove. The house and shop are situated for the grove to protect them from the mean North wind when winter wants to take a cold bite. It does a good

job at it, although some of these trees are old enough now that there is a danger of them falling in the storms of spring. We do have a few bad storms around here each spring. We have our share of the tornadoes that the Southeast is known for, right here in these parts. But thankfully for the wife and me, luck has held and we've not had to experience much damage from them first hand, as we have never been hit head on. We sure know folks that have though, folks that we call friends and some family too. Everyone breathes a little easier when they hear thunder off in the distance by the time April gets by.

## Where did you go to school and what is your education level?

Donna and I went to school in Fort Payne, Alabama. I'm ashamed to say I wasn't much for school back then. Truth be told, if I hadn't been a reader, I would have never passed anything. First of every school year, I would be 'charged up' to attend. For about six weeks maybe. But during that time, I would have read all my text books. I relied upon my recollection of what I had read to pass everything through the year. I didn't score real high (especially towards the end of each year), but it was enough to have high C average. It wasn't until a few years had passed (five years) after high school graduation, that I realized I had set myself up to be an idiot. And then I got serious about filling in some gaps and doing something with the knack I had for circuits. I worked hard to get where I should have been as I graduated. I then went off into Army for a while (I had to prove to myself I was a man). After that, I went to a trade school and studied electronics, but I didn't get a job real fast, so I fell into a big truck and drove west coast turnarounds for a few years. I then came off the road to work for an electronics repair service. I did that most of my career, but as in most things, TV and other consumer electronic repair has its slumps and runs. During the slumps, I would learn new skills as we would take in new types of work. I learned to repair and program the control boards running the machines working in the local textile mills. It saved them a lot of downtime by them getting those boards fixed locally, instead of them

having to ship them back to Italy to be factory repaired. Another slump saw me take on Computer repair. Until then, I had only seen a computer from a distance, other than the original Commodore we had at home about the time I was ready try my wings. Another time we started getting involved with the very first steps of bringing wireless internet into NorthEast Alabama using parts of microwave bands that the FCC was dropping so much of the traditional restrictive regulations on, so I helped set up some of the first WiFi towers that went in down that way. After that, my mother and eldest sister's health moved me and my family here, and I did go back to school for a bit at ITT Tech. Honestly, I was a bit disappointed but I did learn a bit about network security that I had not picked up on in my employment. It wasn't too long after that I started having health problems. So yeah, I spent a bunch of dollars that I will never recoup. And still I am about as smart as that rock over there.

## What kind of things you like doing? hobbies, travel, fishing, camping?

I have enjoyed camping when I was younger. These days, I would be so stove up from sleeping like that, it would take me a week to get over a one night stay in a tent with a sleeping bag. I tinker on some electronic repair for friends and family. Mostly guitar amp repair these days. I can still see most of that stuff well enough to do some good! I tinker with repairs on my good days, and I ride my bike. I love my motorcycle, always have. That would be my hobby. If I hadn't had Donna happen to me while I was still a young man, I probably would have wound up an outlaw biker type.

#### Why and when did you start using Linux?

When I was a professional repair technician, during the slower times we would take in some computer repair work. Honestly, I was not qualified to be doing that work when it started appearing on my repair bench. It put me in the books. But I got better, then one day a Win2K appeared locked down by a forgotten password. My standard tool I had wouldn't work, so I had to research it. That lead me to my first contact with Linux. A fellow technician that was on a

forum site we both were members of recommended I visit pogostick. I was amazed by this Linux tool! It did indeed clear that password! In those days you had to roll your own (compile from source). I had never attempted anything like that at that time, so it took me a few tries to get it together. But when I did, I remember wondering if Bill Gates knew that this Linux crowd (that we had only had heard the name of up until then) had a tool that would OWN his password security. Shortly after that, I got to following some of the custom driver work for various WiFi chipsets in the portion of my career I spoke of earlier. But still I didn't attempt running an OS until Ubuntu 5, Breezy Badger. Truthfully, it was a nightmare. I stuck with it though, and got it running on my little laptop of the time. I remember the ndiswrappers needed for some of the drivers were such an issue for so many back then. But by then, I was committed to the open source mind set if there was any feasible way to continue forward using it. Today we have been without a Windows computer anywhere for several years, but for several more we have one dual booter somewhere - mainly for the kids - as they would have issues with some school work otherwise. CLARIFICATION: "We have been without a Windows computer anywhere now for several years..." is true on hardware only. I have a Window OS on VM for use as needed, since VM became an option, and there is a Win7 VM on my PCLinuxOS desktop currently.

## What specific equipment do you currently use with PCLinuxOS?

My desktop is a Dell inspiron I got for some work I did for an apartment complex network about two years ago. It had Win 8.1 on it. Although it wasn't brand new, it had only been run a short time and its 2TB HDD completely failed. It had never been mirrored, so it was out an OS. I took it as part of the payment for setting up their small office network in Athens, Alabama that consisted of three terminals (Two Windows and one Mac) and getting a few shared resources up and available and helping their office manager get their VPN working that links them to their office in Atlanta. It has a quad core i5 Intel

3GHz processor 8 GB RAM and a 1 TB HDD. My main laptop is a HP dv6. iI has a dual core AMD PhenomII 2.6GHz CPU 8Gb RAM and a dangerously full 500 Gb HDD. Both are running PCLinuxOS Full Monty. All other machines here are running something else. Donna's laptop has Ubuntu-Gnome 16 LTS, and my old ancient Lenovo T60 is currently running Linux Pearl. It is the machine I do new distros on and take any calculated risk on.

## What would you like to see happen within PCLinuxOS that would make it a better place. What are your feelings?

Hmmm. That is almost a tough one. The reason being is I personally have yet to see another community as avid and as active as this one is. Just look at the activity on the forums. That is amazing, especially to be as small as the PCLinuxOS community is when compared to some of the bigger communities. I think we are great. I realize why we are though, and I want to say I truly appreciate the dedication I see reflected in the twitter of Texstar, or with Meemaw or Paul Arnote and you David, with all of you guy's dedication to PCLinuxOS or to its magazine. We have a wonderful community of testers that do a great job. And we have a very responsive forum, replying to problems that anyone might be experiencing with a much more personalized attention than I have seen elsewhere. That it makes us a better group here at PCLinuxOS than it ever could be for the bigger guys. About the only thing I think would help more than we currently see, is some in depth tutorials for the absolute Linux newbie, catered to take them first few miles, not only into Linux but into PCLinuxOS. It would hit all the most important stuff first, like burning an ISO, then using that disc to install Full Monty, then how to properly get that new OS updated using the Synaptic update software (despite what we have already on that subject, I still struggled with that as I made the move to PCLinuxOS for far longer than I feel confident in saying here). Maybe to properly set up the drake connect firewall, or to setup a VPN, maybe showing how is the best way to recover from a frozen, locked up computer. I envision a desktop recorded YouTube style approach, but I have personally seen well enough written tutorials for other things in other distros that were written blog style that were wonderful too. I wager I would find value in some of those tutorials, and I don't consider myself a novice to Linux, but I am sure not a power user either.

I love this OS. I finally have found the one I will call home. It is amazing, I am still discovering NEW (to me) things about it to this day, things that impress me. I love this community around this OS. When a distro has all that going for it I think it is hard not to be the best. The tutorials might make others realize it too (even if they are the freshest minds to Linux) I would like to see PCLinuxOS stay healthy, but I wouldn't give up how being a smaller community brings out the best in its membership.

PCLinuxOS Family Member Spotlight is an exclusive, monthly column by YouCanToo, featuring PCLinuxOS forum member. This column will allow "the rest of us" to get to know our forum family members better, and will give those featured an opportunity to share their PCLinuxOS story with the rest of the world.

If you would like to be featured in PCLinuxOS Family Member Spotlight, please send a private message to youcantoo, parnote or Meemaw in the PCLinuxOS forum expressing your interest.

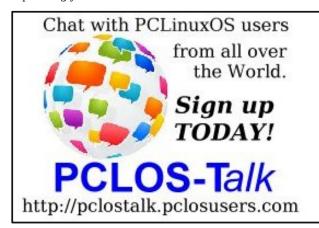

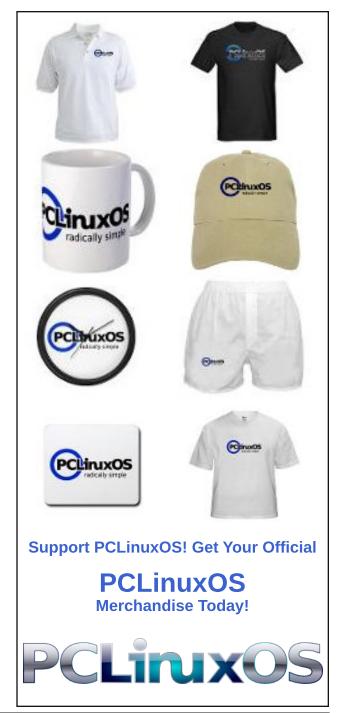

Page 32

## Predictions For PCLinuxOS Computing In 2018

#### by phorneker

This past year has been a year of progress for the PCLinuxOS distribution, that was until the last three months. Fortunately, the ransomware (such as WannaCry) and other malware that spread throughout the Internet did not directly affect PCLinuxOS itself.

WannaCry (which has been traced back to North Korean hackers), however, did affect Wine. The good news here is that unlike Windows, users of Wine could open a separate terminal and kill the process controlling Wine, and then remove the .wine directory to eradicate the malware.

With other malware running on Wine, the worst that could happen is to trash the Wine installation, which could be easily fixed by removing the .wine directory and then reinstalling Wine from the repository.

What could not be fixed in PCLinuxOS is the data breach experienced by Equifax, which turned out to be more than just a simple human error. This breach affected more than half of the US population (about 148 million), and could have been easily prevented as early as December 2016, when the vulnerability was first discovered. To make matters worse, the software used to implement the Equifax website and credit databases had numerous security problems, because the server was running an outdated version of Apache, which did not contain the security patch that was supposed to have been applied before the breach happened back in May. That patch was available in March, and the breach had not been discovered until July.

We cannot overemphasize the importance of keeping your PCLinuxOS installation up to date, and

this is an extreme example of why software should be kept up to date, and what could happen if you do not do so.

And as if that were not enough, thanks to the FCC chairman and his ties to his former employer, Verizon, **net neutrality rules have been repealed**.

What was Net Neutrality? Think of Net Neutrality as the Civil Rights movement for Internet access devices, that all data services, devices and computing platforms should be treated with the same respect. Under Net Neutrality, a PCLinuxOS device could access the same services as a smartphone, such as the latest Samsung Galaxy, without any difference in speed or quality of the connection.

This past year finally got PCLinuxOS an upgrade to the latest GNU Compiler Collection and the Standard C Libraries (the glib series of packages). This was a jump in version from the version 4.9 series to the version 7.2 series, which was a badly needed and very welcome change. This change was needed to run the latest kernel (as of this writing version 4.14.7).

#### That was 2017.

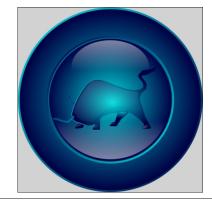

#### So what is to come for 2018?

With Net Neutrality off the table, it is now possible that simply updating PCLinuxOS could bring on new challenges.

This depends on how you connect to the Internet, and in some cases, what Internet Service Provider you are using.

Currently, **Public Wi-Fi** spots accept connections from any device (as Net Neutrality rules prohibited device discrimination). It is possible for a public Wi-Fi spot to be configured to accept connections **only from smartphones and tablets**, but not laptops (unless you pay the right fee for such a connection, or are in a place where most patrons bring in a laptop such as a public library).

Cellular providers such as Verizon, AT&T, T Mobile and TracFone (includes StraightTalk, Total Wireless and Net10 brands) provide Mobile Broadband service utilizing 4G LTE wireless routers and smartphones.

Theoretically, you can use a smartphone as a 4G modem (with a specialized application that shares the 4G connection between your smartphone and your PCLinuxOS machine).

The upside of this is that you can either prepay or be billed for Internet service depending on what service plan you signed up for. For 2018, this could prove to also be a downside, depending on what service plan you signed up for.

The reason this is a concern is that simply updating PCLinuxOS could prove to be costly, if you are on the wrong Internet service plan. (The initial update after installation takes approximately **one hour** on a

DSL connection.) Hence, you would want to get as much data as possible for your monthly usage. This is where the unlimited plans, especially from a traditional Internet service provider, or one from T-Mobile (and subsidiary MetroPCS) that has truly unlimited data, are especially useful.

T-Mobile has always been a proponent of Net Neutrality, hence the plans provided by T-Mobile and MetroPCS are especially useful for PCLinuxOS.

As for malware and ransomware, we have been very lucky, and as long as Linux itself does not get too popular of a platform for consumer use, we should expect to be relatively safe.

But, this does not mean we should let down our guard when it comes to security and safety threats. The next iteration of malware and ransomware is expected to affect non-computer devices, and could cripple the Internet itself if we are not careful.

By non-computer devices, I mean smart televisions, wireless printers, firmware controlling the information system in automobiles and trucks, smart refrigerators, and overhead paging systems in certain facilities such as schools, hospitals, airports and retail.

As for daily usage of PCLinuxOS on the Internet, there is some good news. What constitutes an Internet access device is no longer limited to a computer, a tablet or a smartphone.

Devices such as Amazon's Alexa (which powers the Dish Network service as well as the newest Kenmore refrigerators) and Echo, Google Home, and similar devices mean that access from a Linux machine should no longer be the issue it was just a few years ago. (What do you think powers these personal digital assistants? Linux, of course.)

As for Linux software...

AppImage allows Linux applications and their dependencies to be packaged inside a ISO9660-based file format (not unlike a CD/DVD image).

For 2018, I do not see too much development for PCLinuxOS here outside of AppImage, and even then there is not too much software that has been packaged as AppImage files. There is FlatPak and Docker available, but these technologies depend on the (infamous) **systemd** daemon. (This will never be available for PCLinuxOS, and there is no reason why it should be available to begin with.)

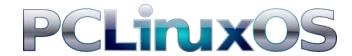

As for tech companies...

Google has been eyeing Chicago for its new headquarters. Google already has an office inside Merchandise Mart. **Amazon wants to do the same thing.** Amazon has an office near Munster, Indiana and a fulfillment center in Kenosha, Wisconsin. The City of Gary, Indiana presented its case for Amazon to move there (to Gary) rather than Chicago.

I do not know if this will happen. But there has been some success for Gary as Canadian National Railways made Kirk Yard (the ex-EJ&E facility next to US Steel Gary Works) its primary Chicago area rail terminal. (It is cheaper to fuel locomotives in Indiana than it is to fuel locomotives in Illinois.) So anything could happen.

Whatever happens over the next year, do not expect too many changes to the way we use PCLinuxOS. What will change, however, is the way we use the Internet.

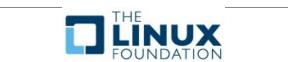

# PCLinuxOS Users Don't

Text
Phone
Web Surf
Facebook
Tweet
Instagram
Video
Take Pictures
Email
Chat

While Driving.

Put Down Your Phone & Arrive Alive.

## Tip Top Tips: Customizing Firefox 57

**Editor's Note:** Tip Top Tips is a semi-monthly column in The PCLinuxOS Magazine. Periodically, we will feature — and possibly even expand upon — one tip from the PCLinuxOS forum. The magazine will not accept independent tip submissions specifically intended for inclusion in the Tip Top Tips column. Rather, if you have a tip, share it in the PCLinuxOS forum's "Tips & Tricks" section. Your tip just may be selected for publication in The PCLinuxOS Magazine.

This time, we feature seven tips from two different PCLinuxOS users: **Ramchu** and **Powhyfo**. Because there are seven tips, but all dealing with the same topic matter (customizing Firefox 57), the link to the forum tip for each will be kept with each tip shown below, to make it easier for you to read each forum thread in its entirety.

Even though some of the tips shown below defy any logical reason for why you might want to even perform these tasks (like removing the hamburger menu or removing the tab bar), they are shown because they show the relatively simple process for customizing Firefox 57. Similarly, some of these tips may not "be for you," but there is a lot to learn about the process involved.

We'll follow up by pointing you to some "other" resources for customizing Firefox 57. Despite how short of a time Firefox 57 has been out (it was released on November 14, 2017), the tinkerers and hackers have been working overtime on figuring out where their boundaries are with Firefox 57. There is no doubt that the number of these "other" resources will grow considerably in the quite near future. These "other" resources, along with the examples below, should get you a good start on understanding and learning how to customize Firefox 57, if you are interested in that sort of thing.

Finally, if you're worried about messing up your Firefox settings, you have a couple of choices. First, you can set up a "test" user on your system, and test your Firefox 57 customizations there before altering Firefox 57 on your main user account. Second, you can just delete the offending portions of the userChrome.css file — or the entire file, for that matter — and start over. The settings are kept on a user-by-user basis, in the hidden .mozilla/firefox/default/chrome folder, in each user's /home directory.

Tabs on Bottom in FireFox 57 (Below Navigation Bar) by Ramchu

This will put your Tabs below the Navigation bar; NOT at the bottom of the screen.

Open your file manager (in my case its Dolphin).

Show hidden files (Dolphin>control>Hidden Files).

Open the .mozilla folder.

Then **open** the **firefox** folder.

Next **open** the **default folder** (mine is named something like this: gdrj46iv.default).

Now Right click and create a New Folder named chrome.

Open the newly created chrome folder.

Now open your favorite text editor and create a new text file and copy and paste the below code:

```
/* Tab bar below Navigation & Bookmarks Toolbars
   For best results, show Title Bar or Menu Bar */
#nav-bar { /* main toolbar */
   -moz-box-ordinal-group: 1 !important;
   border-top-width: 0 !important;
}
#PersonalToolbar { /* bookmarks toolbar */
   -moz-box-ordinal-group: 2 !important;
}
#TabsToolbar { /* tab bar */
   -moz-box-ordinal-group: 3 !important;
}
```

Now save the file as: userChrome.css and put it in the newly created chrome folder.

The next time you open Firefox 57, the tabs bar will be at the bottom.

#### **Tip Top Tips: Customizing Firefox 57**

#### **BEFORE**

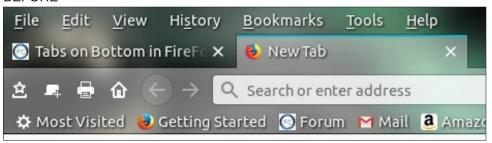

#### **AFTER**

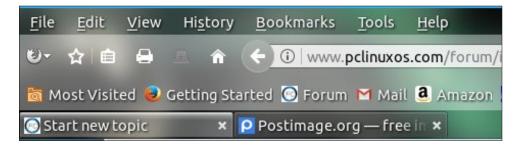

#### Multi Row Bookmarks Toolbar in Firefox 57 by Ramchu

Open your file manager and show hidden files.

Open the .mozilla folder.

Open the firefox folder.

Open the default folder.

Open the chrome folder (if the chrome folder does not exist- Right click and create new).

Open the userChrome.css file. (If you don't have one - Open your favorite editor and create a new file and name it userChrome.css. Save it into the chrome folder.)

Copy and paste the code into the userChrome.css file and click save.

```
/* Multi-Row Bookmarks Toolbar */
#PersonalToolbar {
  /* Provide room for up to 4 rows at 26px */
  max-height: 104px !important;
#PlacesToolbarItems > box {
  display: inline-block !important;
#PersonalToolbar #PlacesToolbarItems {
  /* Override hiding */
  overflow-x: visible !important;
  overflow-y: visible !important;
  /* Add a little cushion */
  padding-bottom: 1px;
#PersonalToolbar #PlacesToolbarItems .bookmark-item {
  /* Reduce padding on individual bookmarks to fit rows closer
together */
  padding-top: 1px !important;
 padding-bottom: 1px !important;
```

#### Before:

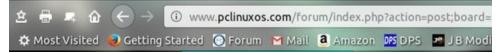

#### After:

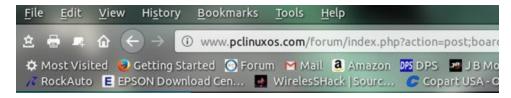

#### Multiple row tabs in Firefox 57 by Ramchu

Open your file browser.

Show hidden files.

Open the .mozilla folder.

Open the firefox folder.

Open the default folder.

Open the chrome folder. (If it doesn't exist right click, create new folder and name it chrome).

Open the userChrome.css file. (If there isn't a userChrome.css file, open your favorite text editor, and create a new file).

Copy and paste the code below into the userChrome.css file and save it.

Close and Reopen FireFox. You should now have the multiple tab row option.

```
The class .tabbrowser-tabs has been replaced with id #tabbrowser-
tabs
changed selectors accordingly
.tabbrowser-tab:not([pinned]) {
    flex-grow:1;
   min-width:94px !important; /* Needed important tag, width can
be whatever you like */
    max-width: 94px !important; /* none - Makes the tabs always
fill the toolbar width */
.tabbrowser-tab,.tab-background {
    height:var(--tab-min-height);
.tab-stack {
    width: 100%;
#tabbrowser-tabs .scrollbox-innerbox {
    display: flex;
    flex-wrap: wrap;
    overflow-y: auto !important;
    min-height: var(--tab-min-height);
    max-height: calc(3*var(--tab-min-height)) !important; /* 3
rows */
#tabbrowser-tabs .arrowscrollbox-scrollbox {
    overflow: visible;
    display: block;
}
#titlebar,#titlebar-buttonbox{
    height:var(--tab-min-height) !important;
#titlebar{
    margin-bottom:calc(var(--tab-min-height)*-1) !important;
```

```
#main-window[sizemode="maximized"] #titlebar{
    margin-bottom:calc(6px + var(--tab-min-height)*-1) !important;
#main-window[sizemode="maximized"] #TabsToolbar{
    margin-left:var(--tab-min-height);
#titlebar:active{
    margin-bottom: 0 !important;
#titlebar:active #titlebar-content{
    margin-bottom:var(--tab-min-height) !important;
}
#tabbrowser-tabs .scrollbutton-up, #tabbrowser-tabs .scrollbutton-
down, #alltabs-button, .tabbrowser-tab:not([fadein]){
    display: none;
/* This enables maximum width before scrollbar is shown */
#main-window[tabsintitlebar] #tabbrowser-tabs {
    -moz-window-dragging: no-drag;
}
/* Show close button on hover */
.tab-close-button{ display: none }
.tabbrowser-tab:not([pinned]):hover .tab-close-button{
    display: -moz-box !important
}
```

#### Before

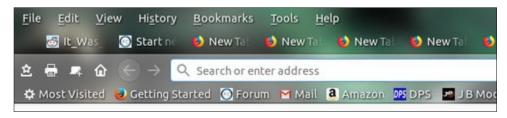

#### After

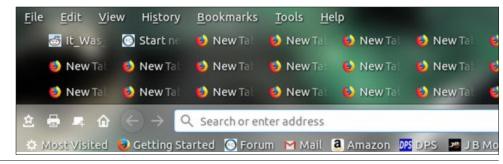

#### **Tip Top Tips: Customizing Firefox 57**

#### Hide the Tabs bar in Firefox 57 by Powhyfo

Edit the /home/~user/.mozilla/firefox/\*\*\*.default/chrome/userChrome.css file to add these lines:

```
/* Hide the tab bar */
#tabbrowser-tabs { visibility: collapse !important; }
```

This is useful if you are using the vertical tabs add-on and want to hide Firefox's tab bar.

#### Hide 'Hamburger' button in Firefox 57 by Powhyfo

Edit the /home/~user/.mozilla/firefox/\*\*\*.default/chrome/userChrome.css file to add these lines:

```
/* Remove the Hamburger Button */
#PanelUI-menu-button {display: none;}
```

This will remove three horizontal line 'options' button from the far right side of the toolbar.

#### Tabs on Bottom of screen in FireFox 57 by Powhyfo

After doing the move tabs to bottom of navigation bar (not screen) found here:

https://www.pclinuxos.com/forum/index.php/topic,144329.0/topicseen.html

Add these lines underneath:

```
/* Tabs on bottom of screen */
#TabsToolbar {
   position: fixed;
   bottom: -0.0em;
   width: 100%;
   }
   #tabbrowser-tabs { width: 96%; }
   #content-deck { margin-bottom: 2.5em; }
```

...and viola! Tabs are down where they belong.

#### Prevent Firefox 57 closing with last tab by Powhyfo

I am terrible about closing the last tab without thinking and sure enough, Firefox closes when I do it.

To stop Firefox from closing go to about:config and change the value of

browser.tabs.closeWindowWithLastTab from true to false.

Now when you close the last tab Firefox will open a new tab and remain open.

#### "Other" Resources

First, if you search for "firefox 57 css," you're going to receive a LOT of results. The previous link points to the "Let Me Google That For You" site, so if you're anti-Google, you might not want to click on it. The results will only grow over time as more and more users learn the ins-and-outs of customizing the userChrome.css file that controls the user interface in Firefox 57 and beyond.

Reddit has a whole thread of tweaks, tinkerings and hacks dedicated to Firefox 57. Ramchu did mention in one of his threads that some of his "tips" came from there. This is also an ever-growing collection of Firefox 57 customization tips.

Aris-t2 has a GitHub page where he discusses customizing Firefox 57, and even has working, full-blown examples of userChrome.css files that you can try out on your computer. One thing that Aris-t2 has done is recreate the old Firefox add-on "Classic Theme Restorer" by editing the userChrome.css file. While not as robust and functional as the old "Classic Theme Restorer," he has captured the look and feel of it pretty accurately. His iteration of it is available for download from his GitHub page. Even better, he has listed many **about:config** customizations, as well. While userChrome.css addresses the GUI for Firefox 57, it can't really touch the inner workings of Firefox 57. For that, you need to go into about:config and turn things on and off.

#### Summary

Personally, I wish I had the time to dig into this a bit further. But, with being Mr. Mom three days a week, working a fulltime job at the hospital, doing magazine work, keeping up with what's going on in the forum, keeping my computers updated, keeping up with tasks around home (repairs, lawn work, etc.), and trying to include some "fun" things to do in there – and keep it all balanced – there just isn't any additional time. So I will have to leave the discoveries of all the really

cool things that can be done with userChrome.css in Firefox 57 to those who have more available time to dig into its ins and outs.

Still, the new Firefox 57 interface seems very malleable and rather easy to customize. Admittedly, I was apprehensive about Firefox 57 and its new direction. But after having used it, I'm very excited about Firefox's future. The new found speed, the slimming down of its code base, and its relative ease of customization have left me awestruck and eagerly anticipating its future.

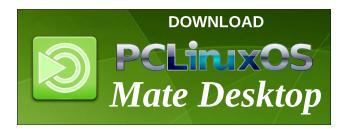

#### Does your computer run slow?

Are you tired of all the "Blue Screens of Death" computer crashes?

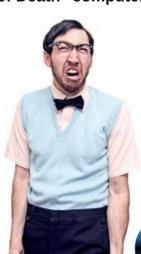

Are viruses, adware, malware & spyware slowing you down?

Get your PC back to good health TODAY!

Get

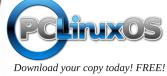

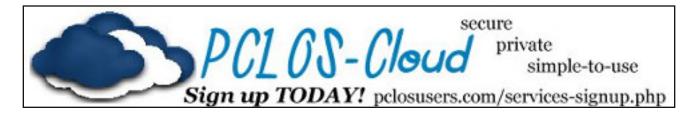

## Screenshot Showcase

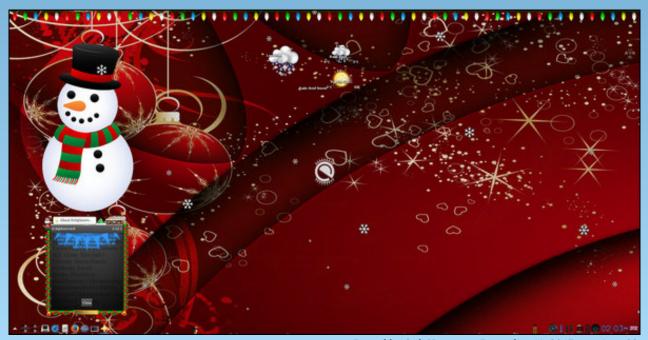

Posted by OnlyHuman on December 11, 2017, running e22.

## ms\_meme's Nook: Boot It!

I told that Windows

Don't you come around here

Don't wanna see your desktop

So just disappear

Take my advice

My words are very clear

DON'T BOOT IT

Of PCLinuxOS
I'm a big fan
Made by Texstar
He is a macho man
It does everything
That Windows can

SO BOOT IT
JUST BOOT IT

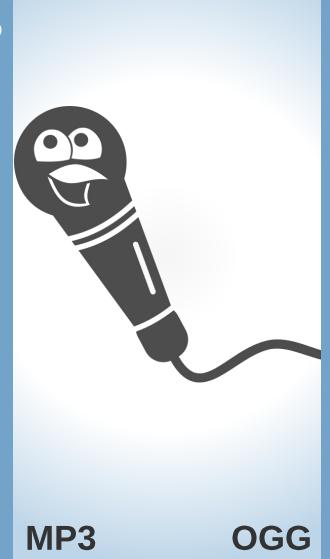

Don't get a virus
Leave Windows while you can
Don't be a Gate's boy
Be a Linux man
Use PCLinuxOS
It has a good plan

SO BOOT IT
JUST BOOT IT

Using that Windows
Will give you a scare
Something goes wrong
Nobody will care
Download PCLinuxOS
Be treated fair

SO BOOT IT
JUST BOOT IT

## PCLinuxOS Bonus Recipe Corner

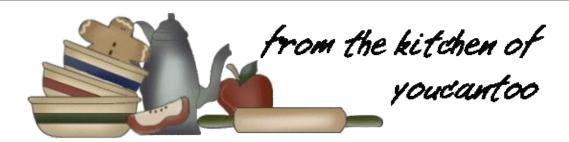

#### Tennessee Hot Chicken Tenders

#### **Ingredients**

- 1 package (14 oz) uncooked chicken tenders
- 1 teaspoon salt
- 1/2 teaspoon freshly ground black pepper
- 1 cup all-purpose flour
- 1/2 cup buttermilk
- 1 teaspoon cayenne pepper sauce
- 2 cups vegetable oil
- 3 tablespoons butter
- 1 teaspoon paprika
- 1/2 to 1 teaspoon ground red pepper (cayenne)
- 1/4 teaspoon garlic powder

#### **Directions**

- 1. Season chicken tenders with 1/2 teaspoon of the salt and 1/4 teaspoon of the pepper.
- 2. In shallow bowl, mix flour, remaining 1/2 teaspoon salt and remaining 1/4 teaspoon pepper with whisk. In another shallow bowl, beat buttermilk and hot sauce together with whisk. Dredge chicken tenders in seasoned flour, then in buttermilk mixture, and back in flour.
- 3. In 12-inch skillet, heat oil over medium-high heat until hot (350F). Fry tenders in hot oil, all at once,

about 5 minutes, turning once, until deep golden brown and no longer pink in center (at least 165F). Place on rack lined with paper towels to drain, with paper towels underneath rack.

4. In 1-quart saucepan, melt butter over mediumlow heat. Beat in paprika, red pepper and garlic powder with whisk. Brush fried chicken tenders with spicy butter. Serve with slices of white bread and sweet pickles, if desired.

#### Tips:

How hot is Tennessee hot? It's up to you. We suggest a range of cayenne pepper from 1/2 to 1 teaspoon. At the lower end of the range, you will feel it, but it won't be overwhelming. At the upper end of the range, you will definitely get a more intense heat.

To cool the heat a bit, you could serve your favorite ranch dressing alongside these tenders as a dipping sauce.

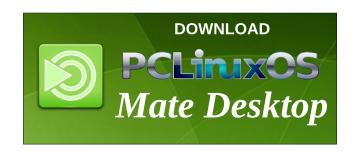

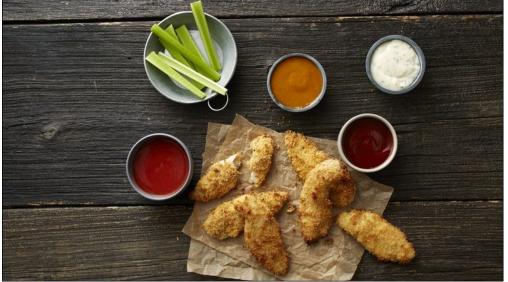

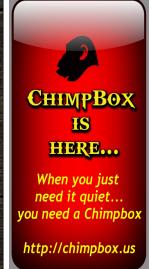

## PCLinuxOS Puzzled Partitions

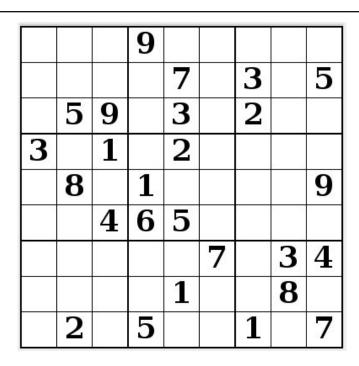

SUDOKU RULES: There is only one valid solution to each Sudoku puzzle. The only way the puzzle can be considered solved correctly is when all 81 boxes contain numbers and the other Sudoku rules have been followed.

When you start a game of Sudoku, some blocks will be prefilled for you. You cannot change these numbers in the course of the game.

Each column must contain all of the numbers 1 through 9 and no two numbers in the same column of a Sudoku puzzle can be the same. Each row must contain all of the numbers 1 through 9 and no two numbers in the same row of a Sudoku puzzle can be the same.

Each block must contain all of the numbers 1 through 9 and no two numbers in the same block of a Sudoku puzzle can be the same.

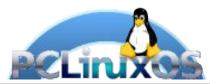

#### **SCRAPPLER RULES:**

- 1. Follow the rules of Scrabble®. You can view them here. You have seven (7) letter tiles with which to make as long of a word as you possibly can. Words are based on the English language. Non-English language words are NOT allowed.
- 2. Red letters are scored double points. Green letters are scored triple points.
- 3. Add up the score of all the letters that vou used. Unused letters are not scored. For red or green letters, apply the multiplier when tallying up your score. Next, apply any additional scoring multipliers, such as double or triple word score.
- 4. An additional 50 points is added for using all seven (7) of your tiles in a set to make your word. You will not necessarily be able to use all seven (7) of the letters in be able to use all seven (7) of the letters in your set to form a "legal" word.
- your set to form a "legal" word.

  5. In case you are having difficulty seeing the point value on the letter tiles, here is a list of how they are scored:

  0 points: 2 blank tiles
- 1 point: E, A, I, O, N, R, T, L, S, U
- 2 points: D, G 3 points: B, C, M, P
- 4 points: F, H, V, W, Y
- 5 points: K 8 points: J, X 10 points: Q, Z
- 6. Optionally, a time limit of 60 minutes should apply to the game, averaging to 12 minutes per letter tile set.
- 7. Have fun! It's only a game!

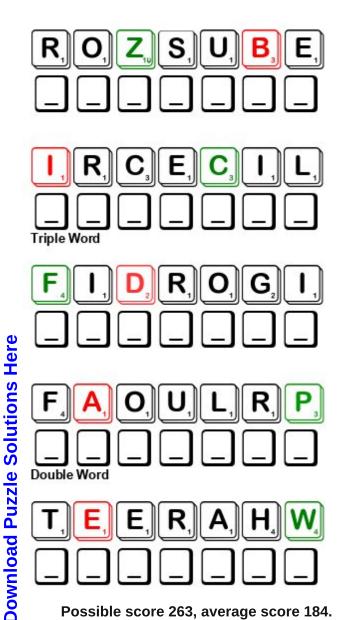

Possible score 263, average score 184.

## PCLinuxOS Word Find: January 2018 Winter Weather

U W F F S I G Z H D N I W H T R O N W I N T E R P O B P K X M Z Z T S R U A L A J R W C U T O F B M I G Y N R M L V O F V I S I B I L I T Y C E T A N R E B I H Y V O M Z E T Y D E F E D D R B E D K T X N H I W E C V V J W I Q J D I T P V E N O T S A C R E V O I P Z K N J O I R O T J U X V O C G H C T L G O O L G I O O N I F M O F Z S L A J O B U T N N G E I NJZZPTAFPDRJRJBBLXLEHCCOOIJOEV M C R L L A B W O N S L Z O G E O U F R O S T B I T E B X R IGADXSEIPZXEWBEYMUETSIEKLUYMCE TNSSKDUEJKYRETSULBONPKSUXOXKES J N J E H O G E L A N U X U C I K H R T Z K H H W M E O R R W Z S E I R Y X M O E T L C U A E S S C A A E C C E K P U E G N I T A K S E C I X S A Z S F S C H N O H O L I D A Y S H D W A L I C O J G W K I T V L R E E N S R U X J U I O Z O T A O O C R R W L H A J O X U A A K O S A E L A D O C U R P A LPYZTGBXZSKMRRTLCPYBTVANIARWXE LSNHOJGNOLFRNASZAIJOVSLITTXIEW E F V Z X B T W A K I C E E Y F J N T M H X I C C I C Q L L R J L L D P P S R E V H I G R T I I C C C X E S L O T M R A BIABRVUOSHNZFICEKROHRUWFENDYQN M S H T A B C F Q S N O G K N T G Z M O E A R Y L R I N B O U E W W Z R A H H R E I I U X G T S I G O L O R O E T E M I ALKEZBONIWDKUTSERUTAREPMETHSIT B C R L I O G M E L L Y W N A E L I B O M W O N S X L C P A EOEFLBJXENBVDFOLOWEATHERJDILKN K L S W B E A K S T D L I I O H U V S P S Z N U O C J U A Y A L X B E R W R O B E G A O Y E U S Y L C S Y L L O M A B R UNKLMDOJFIPRYIGYRANKVRCEFFGVET O J Y T G G X E D U O Z T Z N G R G R I N M S K B X J U B U ERCOCSKTACCMCNNSDNIWWVLTUNDRAM

Accumulation Arctic Avalanche Barometer Blizzard Blustery Chilblains Crystals Dew point Exposure Flurries Frigid Frostbite Heat Hibernate Holidays Ice skating Icicle Igloo Winter Long johns Insulation Medication Meteorologist Moisture Influenza North wind Overcast Quake Polar Refrigeration Quantity Resistance Skiing Snowball Sleet Snowmobile Subzero **Temperatures** Tundra Visibility Umbrella Wind Weather National Weather Service

## Winter Weather Crossword

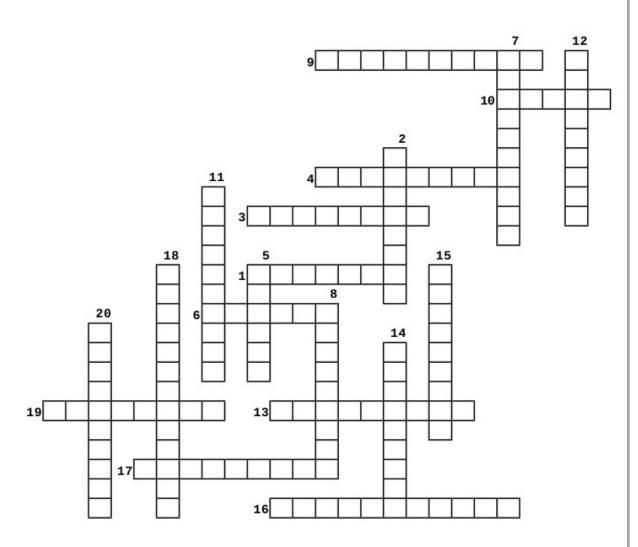

- 1. the state of the atmosphere at a place and time as regards heat, dryness, sunshine, wind, rain
- 2. characterized by strong winds
- 3. the sky marked by a covering of gray clouds
- 4. highly contagious viral infection of the respiratory passages causing fever & severe aching
- 5. the coldest season of the year
- 6. a vast, flat, treeless Arctic region in which the subsoil is permanently frozen
- 7. an inflammation of the hands and feet caused by exposure to cold and moisture
- 8. a mass of snow, ice, and rocks falling rapidly down a mountainside.
- 9. the refusal to accept or comply with something
- 10. a dome-shaped Eskimo house, typically built from blocks of solid snow
- 11. material used to insulate something against the cold
- 12. injury to body tissues caused by exposure to extreme cold
- 13. underwear with closely fitted legs that extend to the wearers ankles, often with a long-sleeved top
- 14. an instrument measuring atmospheric pressure
- 15. the atmospheric temperature below which water droplets begin to condense and dew can form
- 16. the degree or intensity of heat present in a substance or object
- 17. spend the winter in a dormant state or indoors
- 18. a weather forecaster
- 19. a protecting force or influence
- 20. the distance one can see as determined by weather conditions

**Download Puzzle Solutions Here** 

## **Cryptograms**

#### From the computer of ms\_meme:

Everyday I work the daily crosswords and cryptograms in the paper. I like the cryptograms as they are wise/silly sayings of famous people. The magazine article about secure passwords made me think of the cryptograms. We have people in the forum who are always posting famous/wise/silly sayings. I have made a few into cryptograms, and hope our readers will enjoy them.

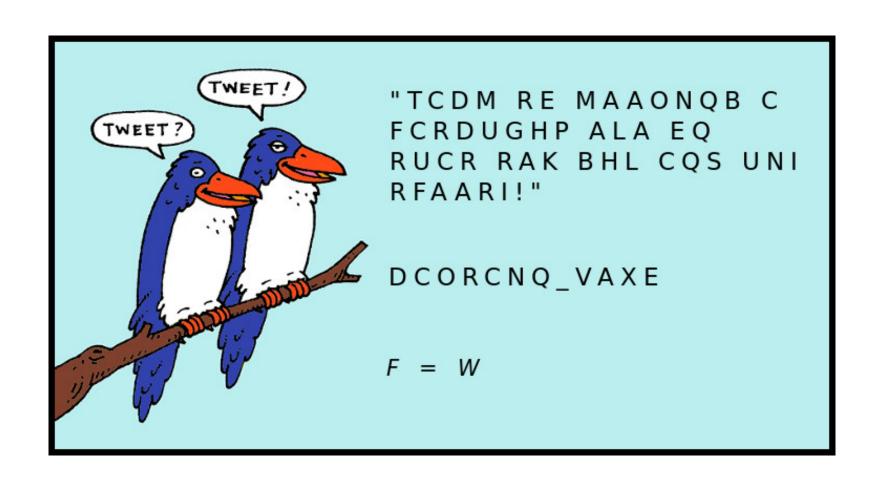

**Download Puzzle Solutions Here** 

## More Screenshot Showcase

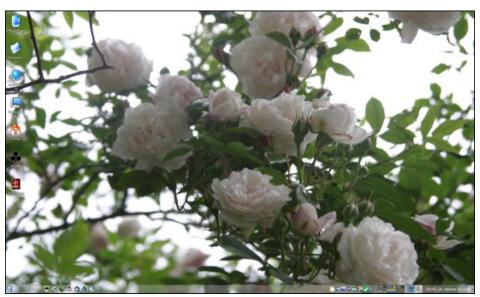

Posted by mutse, on December 25, 2017, running KDE.

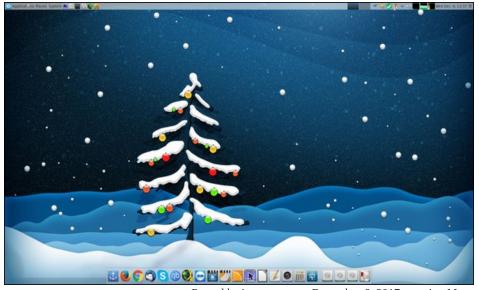

Posted by jogurtmen, on December 6, 2017, running Mate.

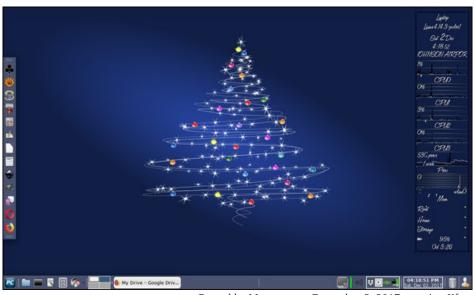

Posted by Meemaw, on December 2, 2017, running Xfce.

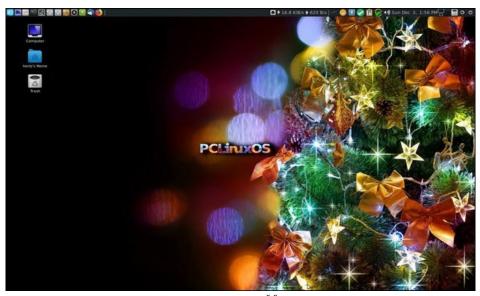

*Posted by `ĦξŘŤζ\_, on December 3, 2017, running Mate.*